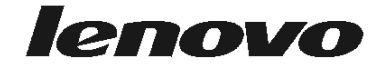

دليل المستخدم<br>Lenovo 3000 J Series

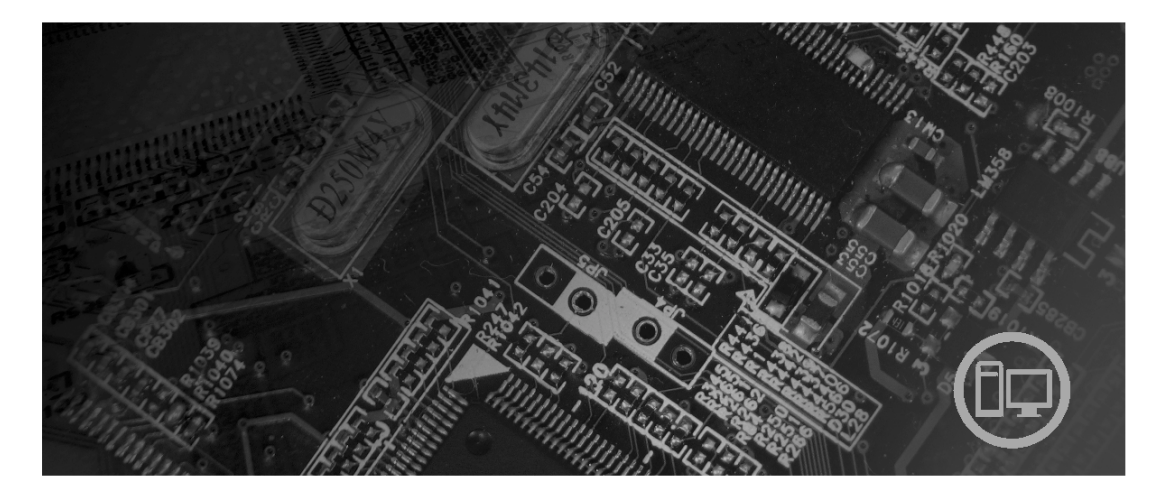

الأنواع ٨٢٥٢ و١٢٥٢ و ٨٢٥٤ و ٨٢٥٥ و ٨٢٥٦ و ٨٢٥٧ و ٨٢٥٨ و ٨٢٥٩

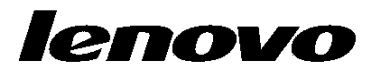

Lenovo 3000 J Series

**ملحوظة**

قبل استخدام هذه المعلومات والمنتج الذي تقوم بدعمه، يجب قراءة "المعلومات الأمنية الهامة" و الملحق د. "ملاحظات".

**النسخة الثانية (فبراير 2006)**

# **© Copyright Lenovo 2006.**

**Portions © Copyright International Business Machines Corporation 2006. All rights reserved.** 

U.S. GOVERNMENT USERS – RESTRICTED RIGHTS: Our products and/or services are provided with RESTRICTED RIGHTS. Use, duplication or disclosure by the Government is subject to the GSA ADP Schedule contract with Lenovo Group Limited, if any, or the standard terms of this commercial license, or if the agency is unable to accept this Program under these terms, then we provide this Program under the provisions set forth in Commercial Computer Software–Restricted Rights at FAR 52.227-19, when applicable, or under Rights in Data-General, FAR 52.227.14 (Alternate III).

# المحتويات

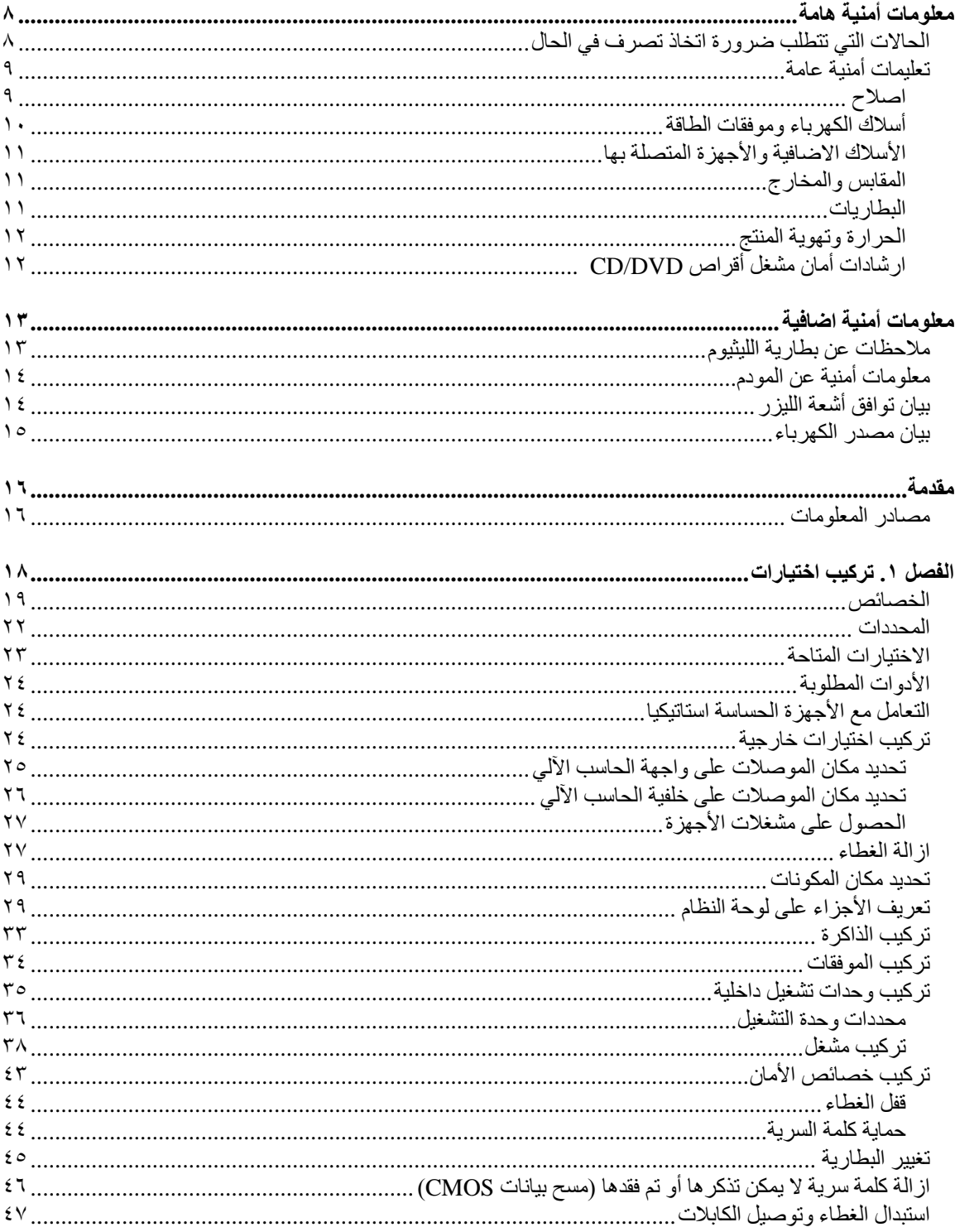

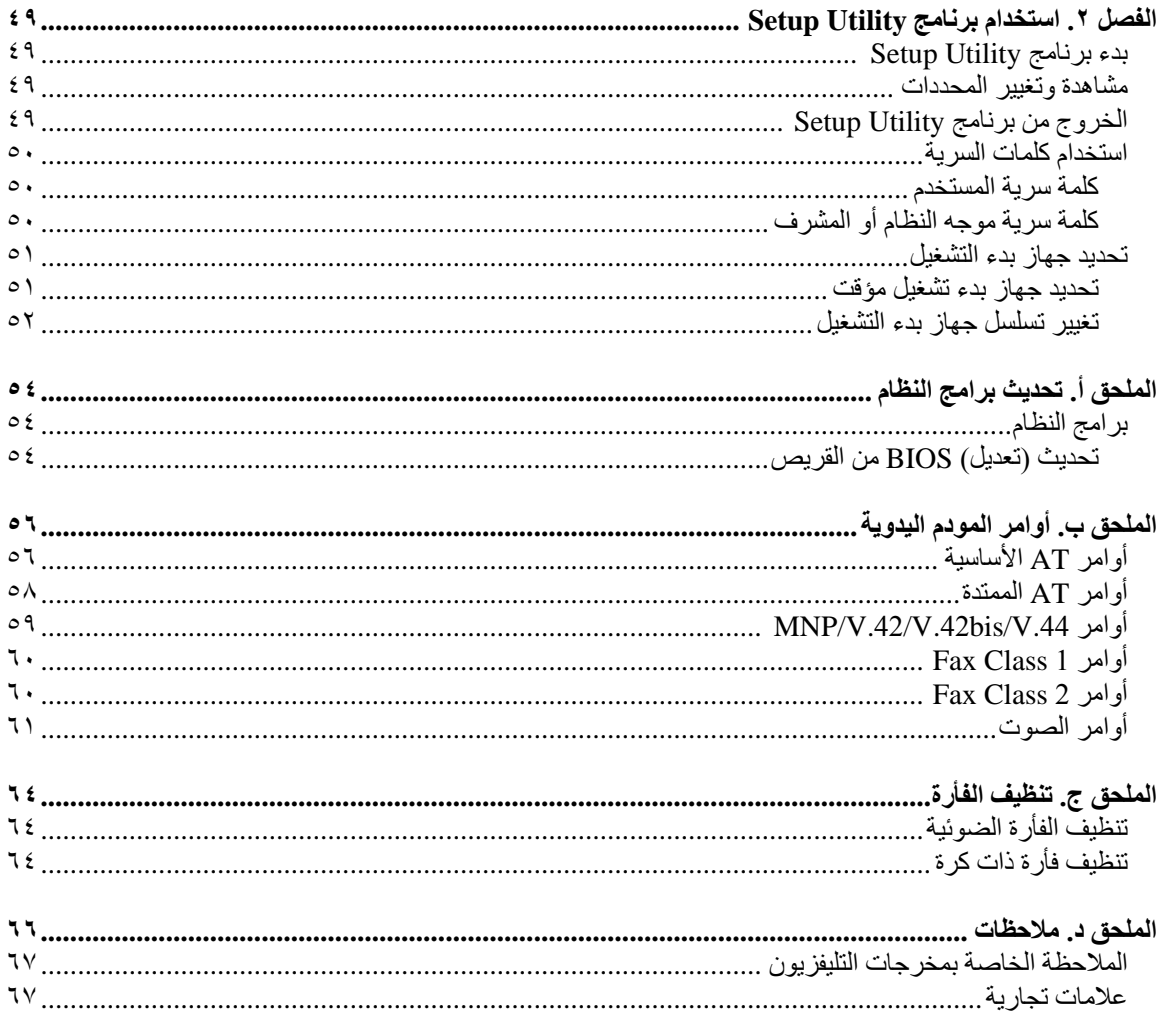

## **معلومات أمنية هامة**

#### **ملحوظة**

برجاء قراءة المعلومات الأمنية الهامة أولا.

قد تساعدك هذه المعلومات في امكانية استخدام Desktop أو حاسب Notebook الشخصي بأمان. يجب اتباع والاحتفاظ بكل المعلومات المتضمنة مع الحاسب الخاص بك. لا تحل المعلومات الموضحة في هذه الوثيقة محل البنود والشروط الخاصة باتفاقية الشراء أو بيان Lenovo للضمان المحدود.

آمان العميل هام جدا. وقد تم تطوير منتجاتنا لكي تكون آمنة وفعالة. لكن، الحاسبات الشخصية هي أجهزة الكترونية. وقد ينشأ عن كابلات الكهرباء وموفقات الطاقة والخصائص الأخرى أخطار محتملة يمكن أن ينتج عنها اصابات شخصية أو أضرار مادية خاصة اذا تم استخدامها بطريقة غير صحيحة. لتقليل احتمالات هذه المخاطر، اتبع التعليمات المتضمنة مع المنتج الخاص بك، وقراءة آل الضمانات التي توجد بالمنتج وبتعليمات التشغيل وقم بمراجعة المعلومات المتضمنة في هذه الوثيقة بعناية. وباتباع التعليمات التي توجد بهذه الوثيقة بدقة والتي يتم اتاحتها مع المنتج الخاص بك، يمكنك أن تحمي نفسك من المخاطر والحصول على بيئة تشغيل أكثر آمنا للحاسب.

**ملاحظة:** تتضمن هذه المعلومات مراجع لموافقات الطاقة والبطاريات. بالاضافة الى حاسبات Notebook الآلية، يتم ارسال بعض الأجهزة (مثال السماعات والشاشات) مع موفقات الطاقة الكهربائية. اذا كان لديك مثل هذا المنتج، فهذه المعلومات تنطبق على المنتج الخاص بك. بالاضافة الى ذلك، يتضمن الحاسب الآلي الخاص بك بطارية داخلية بحجم العملة المعدنية ويوفر هذا النوع من البطاريات الطاقة لساعة النظام حتى اذا آانت الآلة غير موصلة، لذلك، تنطبق المعلومات الأمنية الخا صة بالبطار يات على كل الحاسبات الآلية.

### **الحالات التي تتطلب ضرورة اتخاذ تصرف في الحال**

يمكن أن يحدث تلف بالمنتجات نتيجة لسوع الاستخدام أو الاهمال. تكون بعض تلفيات المنتجات خطيرة، وفي هذه الحالة لا يجب استخدام المنتج مرة أخرى حتى يتم فحصه، واذاً تطلب الأمر، اصلاحه بواسطة جهة تقديم الخدمة المعتمدة .

مثل باقي الأجهزة الالكترونية، يجب الانتباه الى المنتج عندما يكون فعالا. في بعض الحالات النادرة، قد تشم رائحة دخان صادر من الآلة أو انبعاث شرار من ثقب موجود في الآلة. أو تسمع أصوات صادرة من الآلة مثل صوت طقطقة. يشير حدوث أي حالة من الحالات التي تم ذكر ها أعلى الى حدوث عطل في أي مكون من المكونات الآلية الداخلية. أو قد تشير لحدوث أمر **متعلق بالآمان. مع ذلك، لا تحاول مطلقا تشخيص الحالة بنفسك، فقط، اتصل بمرآز دعم العملاء.**

قم بفحص الحاسب الخاص بك ومكوناته بصفة دورية للتأكد من عدم حدوث تلف أو عطل أو أي اشارات خطر. اذا كانت لديك أية أسئلة تتعلق بحالة خاصة من حالات المكونات، لا تقم عندئذ باستخدام المنتج. قم بالاتصال بمركز دعم العملاء أو جهة **تصنيع المنتج للحصول على التعليمات الخاصة بفحص المنتج وامكانية اصلاحه، اذا تطلب الأمر.**

اذا واجهتك أي حالة من الحالات المعروضة أسفل، أو اذا كانت لديك أي تحفظات أمنية خاصة بالمنتج، توقف عندئذ عن استخدامه وفصله عن مصدر الكهرباء بالاضافة الى خطوط الاتصالات عن بعد وذلك الى أن تقوم بالاتصال بمركز دعم العملاء **للحصول على مزيد من التعليمات. ارجع الى "مصادر المعلومات" للحصول على مزيد من المعلومات.**

- كابلات الكهرباء أو المقابس أو موفقات الجهد أو كابلات الوصلات أو وحدات الحماية من اندفاع التيار أو وحدات تزويد الطاقة التالفة أو المكسورة.
	- أحد شارات زيادة درجة الحرارة مثل الدخان أو الشرار أو النار.
- حدوث تلف بالبطارية (مثل الكسر أو الاعوجاج أو التجعد) أو تفريغ شحنة البطارية أو تكون مواد غريبة على البطارية.
	- صدور أصوات طقطقة أو انبعاث دخان من المنتج.
	- الاشارة لحدوث سكب لسائل أو سقوط جسم على المنتج أو آابل الكهرباء أو الوصلة الكهربائية.
		- تعرض المنتج أو كابل الكهرباء أو الوصلة الكهربائية للماء.
			- سقوط أو اتلاف المنتج بأي حال.
		- عدم قيام المنتج بالعمل بطريقة طبيعية عند اتباع تعليمات التشغيل.

**ملاحظة:** اذا لاحظت ظهور أي حالة من هذه الحالات في المنتج الذي لم يتم تصنيعه لـ أو بواسطة Lenovo، توقف عندئذ عن استخدام المنتج الى أن يمكنك الاتصال بمصنـّع المنتج للحصول على معلومات اضافية أو الى أن تحصل على جزء الاستبدال المناسب.

## **تعليمات أمنية عامة**

يجب مراعاة الاجراءات الوقائية التالية لتقليل مخاطر الاصابة أو تلف الممتلكات.

### **اصلاح**

لا تحاول مطلقا صيانة الجهاز بنفسك الا اذا طلب منك تنفيذ ذلك من قبل مرآز دعم العملاء أو اذا تم الاشارة اليه في الوثيقة. استخدم دائما مانح صيانة معترف به ومصرح له ليتم اصلاح المنتج الخاص بك.

**ملاحظة:** يمكن تطوير أو استبدال بعض الأجزاء بواسطة العميل. يتم الاشارة الى هذه الأجزاء بالوحدات التي يمكن استبدالها بواسطة العميل، أو CRUs. تقوم Lenovo بتعريف CRUs بقدر الامكان آما أنها تتيح وثيقة تتضمن تعليمات تشير الى الوقت المناسب الذي يستطيع العملاء خلاله استبدال تلك الأجزاء. يعد ضروريا أن تلتزم بتنفيذ كل التعليمات أثناء استبدال قطع الغيار <sub>.</sub> تأكّد دائما مّن أنه تم اطفاء الكهرباء وفصل كهرباء المنتج من أي مصدر كهرباء قبل محاولة اجراء عملية الاستبدال. اذا كان لديك أية أسئلة أو استفسارات، اتصل بمركز دعم العملاء.

بالرغم من عدم وجود أجزاء متحرآة في الحاسب الخاص بك بعد فصل سلك الطاقة، تكون التحذيرات التالية مطلوبة لاعتماد شهادة UL المناسبة.

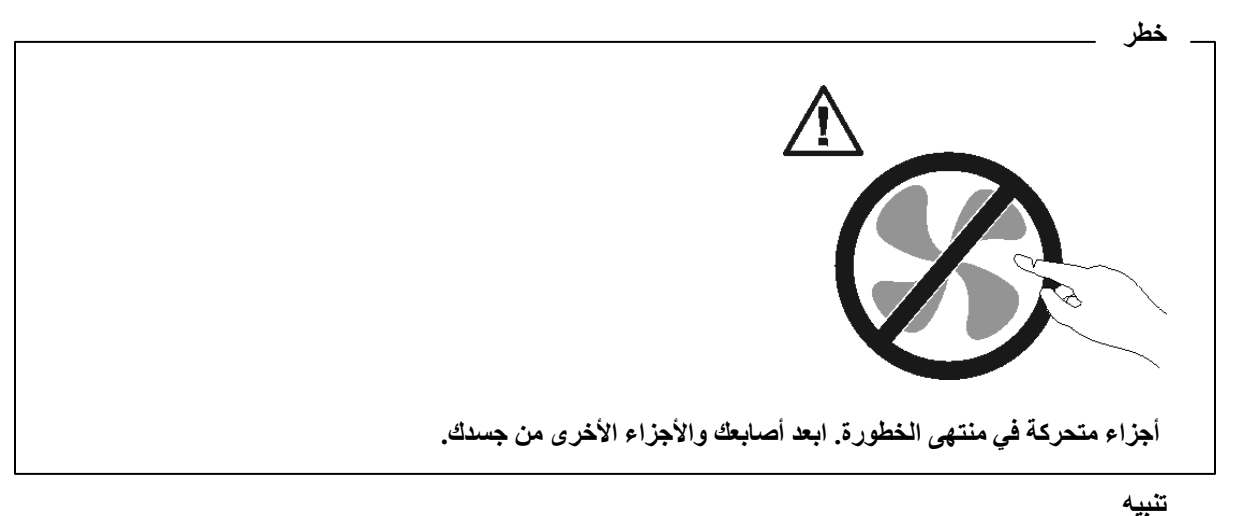

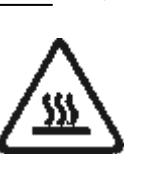

قبل استبدال أي جزء من أجزاء CRUs، قم بايقاف تشغيل الحاسب الآلي وانتظر من ثلاث الي خمس دقائق حيث يعد **ضروريا أن يبرد الحاسب الآلي قبل فتح الغطاء.**

**أسلاك الكهرباء وموفقات الطاقة**

استخدم كابلات الكهرباء والوصلات الكهربائية التي تم اتاحتها بواسطة جهة تصنيع المنتج.

يجب اعتماد أسلاك الكهرباء المستخدمة. بالنسبة لألمانيا، يجب أن يكون 25 HO5VV-F, 3G, 0.75 mm أو أفضل. بالنسبة للبلاد الأخرى، يجب استخدام الأنواع التي تتوافق مع آل بلد.

لا تقم بلف كابل الكهرباء حول الوصلة الكهربائية أو العنصر الآخر مطلقا. حيث يمكن أن يؤدي ذلك الى الضغط على الكابل والتسبب في اهتراء أو طقطقة أو انثناء الكابل. يمكن أن يؤدي هذا الى حدوث أخطار.

ضع دائما أسلاك الكهرباء في مكان بحيث لا يكونوا موضعا لسير الأقدام أو لا يمكن التعثر فيهم.

قم بحماية السلك وموفقات الطاقة من أي سوائل. على سبيل المثال، لا تترك الكابل أو الوصلة الكهربائية قرب البالوعات أو الأحواض أو المراحيض أو على الأرضيات التي يتم تنظيفها باستخدام المنظفات السائلة. يمكن أن تتسبب السوائل في حدوث دائرة قصر ، خاصة اذا كان قد تم الضغط على الكابل أو الوصلة الكهربائية نتيجة للاستعمال الخاطئ. ويمكن أن تتسبب أيضا السوائل في التآكل التدريجي لأطراف كابل الكهرباء و/أو أطراف الموصل بالوصلة التي يمكن أن ينتج عنها زيادة درجة حرارتها في النهاية.

يجب توصيل كابلات الكهرباء وكابلات الاشارة بالترتيب الصحيح دائما والتأكد من أنه تم توصيل جميع موصلات كابل الكهر باء بطر بقة آمنة وكاملة بالمقابس.

لا تقم باستخدام أية وصلات كهربائية تظهر تآكلا في أطراف تزويد ac بالطاقة و/أو تظهر اشارات لوجود زيادة في درجة الحرارة (مثل البلاستيك المشوه) بطرف تزويد ac بالطاقة أو في أي مكان بالوصلة الكهربائية.

لا تقم باستخدام أية كابلات كهرباء تظهر نقاط الاتصال الكهربائية لها عند كلا النهايتين اشارات لوجود تأكل أو زيادة في درجة الحرارة أو تظهر حدوث تلف بكابل الكهرباء بأي حال.

### **الأسلاك الاضافية والأجهزة المتصلة بها**

تأكد من أنه تم اعداد كابلات الوصلات ووحدات الحماية من اندفاع التيار ووحدات تزويد الطاقة المستمرة والشر ائح الكهربائية التي تقوم باستخدامها للتعامل مع المتطلبات الكهربائية للمنتج. لا تقم مطلقا بتحميل هذه الأجهزة حملا اضافيا. في حالة استخدام Strips Power، يجب عندئذ أن لا يتعدى الحمل معدل ادخال Strip Power. استشر الفني للحصول على مزيد من المعلومات اذا كان لديك أسئلة عن أحمال الطاقة ومتطلبات الطاقة ومعدلات التزويد بالطاقة.

#### **المقابس والمخارج**

اذا حدث تلف أو صدأ بالمقبس (مخرج الكهرباء) المراد استخدامه مع معدات الحاسب الخاص بك، لا تقم باستخدام هذا المخرج حتى يتم استبداله بواسطة الفني المؤهل لذلك.

لا تقم بثني أو تعديل القابس. اذا حدث تلف بالقابس، اتصل بجهة التصنيع للحصول على البديل.

يتم تجهيز بعض المنتجات بقابس ذو ثلاث تشعبات. ويتوافق هذا النوع من المقابس مع مخرج آهربائي موصل بالأرض بطريقة صحيحة. هذه خاصية أمان. لا تقم بتعدي خاصية الأمان هذه من خلال محاولة ادراجه في مخرج غير أرضي. اذا لم تستطع ادخال المقبس في المخرج، اتصل بالكهربائي للحصول على موفق مخرج مناسب أو لاستبدال المخرج بمخرج أخر يقوم بتوفير خاصية الأمان هذه. لا تقم مطلقا بتحميل المخرج الكهربائي حملا اضافيا. لا يمكن أن يتعدى الحمل العام للنظام نسبة ٨٠ من معدل الدائرة الفر عية. استشر الفني للحصول على مزيد من المعلومات اذا كان لديك أسئلة عن أحمال الطاقة ومعدلات الدائرة الفرعية.

تأآد من أن المخرج الكهربائي الجاري استخدامه موصل بطريقة سليمة، ويمكن استخدامه بسهولة بالاضافة الى وجوده بالقرب من الجهاز . لا تقم بمد كابلات الكهرباء بالكامل بطريقة تؤدي الى الضغط على الكابلات.

قم بتوصيل وفصل الأجهزة عن المخرج الكهربائي.

#### **البطاريات**

تحتوي آل الحاسبات الشخصية المصنعة من قبل Lenovo على بطارية لا يمكن اعادة شحنها مما يتيح وصول الكهرباء الى ساعة النظام. بالاضافة الى ذلك، تقوم العديد من المنتجات النقالة، على سبيل المثال، حاسبات Notebook الآلية، باستخدام مجموعة البطاريات التي يمكن اعادة شحنها وذلك لتوفير الكهرباء والطاقة في الجهاز عندما يكون له النمط محمول. تم اختبار البطاريات التي تم اضافتها من قبل Lenovo بحيث يتم استخدامها مع الجهاز الذي تم اختباره للتأآد من توافقة ويتم استبداله بقطع الغيار المعترف بها فقط.

لا تقم بمحاولة فتح أو صيانة أية بطارية مطلقا. لا تقم بسحق أو ثقب أو حرق البطاريات أو قصر دائرة نقاط التلامس المعدنية. لا تعرض البطارية للماء أو لأي سوائل أخرى. قم باعادة شحن البطارية وفقا للتعليمات المتضمنة في المطبوعات الفنية للمنتج.

يمكن أن يؤدي سوء استعمال البطارية الى زيادة درجة حرارتها، والتي قد تؤدي الى خروج رائحة أو وجود لهب "بالمخرج" من خلية البطارية. اذا تم اتلاف البطارية الخاصة بك، أو تم ملاحظة وجود أي شحنة تفريغ من البطارية أو تكون مواد غريبة على البطارية، توقف عن استخدام البطارية وقم بالحصول على بطارية بديلة من جهة تصنيع البطارية.

يمكن أن تتدهور البطاريات عند عدم استخدامها لفترات زمنية طويلة. بالنسبة لبعض البطاريات القابلة للشحن (خاصة بطاريات الليثيوم الأيونية)، سيؤدي ترك البطارية بدون استخدام في حالة التفريغ الى زيادة خطر دائرة قصر البطارية، والذي يمكن أن يؤدي الى قصر عمر البطارية وأن يشكل خطر على السلامة. لا تترك بطاريات الليثيوم الأيونية القابلة للشحن مفرغة بالكامل أو تخزين هذه البطاريات في حالة تفريغ.

### **الحرارة وتهوية المنتج**

تولد الحاسبات حرارة عند تشغيلها وعند شحن البطاريات. يمكن أن تولد PCs Notebook آمية آبيرة من الحرارة بسبب حجمها المضغوط. اتبع هذه الاجراءات الوقائية الأساسية دائما:

- لا تضع قاعدة Notebook في حضنك أو على أي جزء من جسدك لفترة طويلة عندما يكون الحاسب الآلي فعالا أو أثناء شحن البطارية. ينتج عن الحاسب الخاص بك بعض الحرارة أثناء التشغيل العادي له. قد يؤدي التلامس الطويل بالجسم الى المضايقة أو حرق الجلد.
	- لا تقم بتشغيل الحاسب الخاص بك أو شحن البطارية قرب مواد قابلة للاشتعال أو في البيئات المتفجّرة.
- شقوق التهوية والمراوح و/أو بؤرات الحرارة يتم اتاحتها مع المنتج للأمان والراحة والتشغيل الموثوق. قد يتم اعاقة هذه الخصائص بشكل غير مقصود من خلال وضع المنتج على سرير أو أريكة أو سجادة أو سطح مرن آخر. لا تقم باعاقة أو تغطية أو تعطيل هذه الخصائص مطلقا.

يجب أن تقوم بفحص الحاسب الشخصي الخاص بك مرة واحدة على الأقل آل ثلاثة شهور لتنظيفه من أي غبار أو تراب. قبل القيام بفحص الحاسب الخاص بك، قم بفصل الكهرباء واز الة كابل الكهرباء الخاص بالحاسب من مخرج الكهرباء؛ ثم قم باز الة أي أتربة من الفتحات والثقوب التي توجد بالواجهة الأمامية للجهاز. اذا لاحظت تراآم أتربة بالخارج، يجب أن تقوم أيضا بازالة الأتربة من داخل الحاسب بما في ذلك المراوح وفتحات تزويد الطاقة والأماآن الغائرة. قم دائما بايقاف تشغيل الحاسب الآلي ونزع سلك الكهرباء قبل فتح الغطاء. ان أمكن، حاول تفادي تشغيل الحاسب الخاص بك على بعد ٢ قدم من المناطق المزدحمة. اذا كان ضروريا تشغيل الحاسب الألي في أو بالقرب من المناطق شديدة الازدحام، يجب أن تقوم عندئذ بفحص وتنظيف الجهاز على فترات متقاربة.

للحفاظ على سلامتك وعلى أعلى مستوى من مستويات أداء الحاسب الآلي، اتبع دائما هذه الاحتياطات الأساسية أثناء التعامل مع الحاسب الشخصي الخاص بك:

- يجب أن يكون الغطاء مغلقا عندما يكون الحاسب متصل بمخرج كهرباء.
	- يجب تنظيف الحاسب من الخارج بصفة دورية حتى لا تتراآم الأتربة.
- ازالة الأتربة من الفتحات والثقوب التي توجد بالواجهة الأمامية للجهاز. قد تكون عمليات التنظيف المتتالية مطلوبة للحاسبات التي توجد في مناطق تتكاثر بها الأتربة أو في المناطق المزدحمة.
	- لا تدع أي شيء يعوق فتحات التهوية.
- لا تقم بتخزين أو تشغيل الحاسب الآلي بداخل الأثاثات، حيث من الممكن أن يؤدي ذلك الى ارتفاع درجة السخونة .
	- يجب ألا تتعدى درجات حرارة الهواء داخل الحاسب ٣٥ درجة مئوية (٩٥ فهرنهايت).
		- لا تستخدم أجهزة تنقيح الهواء desktop-Non.

#### **ارشادات أمان مشغل أقراص DVD/CD**

تقوم مشغلات DVD/CD بلف الأقراص بسرعة عالية. اذا حدث طقطقة أو تلف DVD/CD، من الممكن أن يحدث آسر أو تحطم للقرص أثناء تشغيل مشغل CD. للحماية من الاصابة المحتملة نتيجة لهذه الحالة ولتقليل مخاطر اتلاف الجهاز الخاص بك، قم بما يلي:

- تخزين أقراص DVD/CD دائما بنفس طريقة التجميع الأصلية الخاصة بهم
- تخزين أقراص DVD/CD دائما بعيدا عن ضوء الشمس المباشر وبعيدا عن مصادر الحرارة المباشرة
	- ازالة أقراص DVD/CD من الحاسب في حالة عدم استخدامهم
- عدم ثني أو طي أقراص DVD/CD، أو محاولة ادخالهم بالقوة في الحاسب أو مجموعة البرامج الخاصة بهم
- التأآد من سلامة أقراص DVD/CD قبل آل استخدام. لا تقم باستخدام الأقراص التالفة أو التي يوجد بها عيوب

## **معلومات أمنية اضافية**

#### **خطر**

**يعد التيار الكهربائي الصادر من سلك الكهرباء والتليفون و آابلات الاتصالات عن بعد في منتهى الخطورة.**

**لتفادي مخاطر الصدمات الكهربية:**

- لا تقم بتوصيل أو فصل أي كابلات أو اجراء أي تركيبات أو صيانـة أو اعادة توصيف لهذا المنتج أثنـاء وجود **عاصفة آهربائية.**
	- **قم بتوصيل آل أسلاك الطاقة لمخارج آهرباء ذات توصيلات صحيحة ولها توصيلات أرضية صحيحة.**
		- **قم بتوصيل أي أجهزة سيتم الحاقها بهذا المنتج بمخارج آهرباء جيدة التوصيل.**
			- **وان أمكن، يجب استخدام يد واحدة فقط لتوصيل أو فصل أسلاك الاشارة.**
		- **لا تحاول أبدا تشغيل أي جهاز في حالة وجود مخاطر حريق أو ماء أو تلف بالمكونات.**
- **يجب فصل أسلاك الكهرباء الملحقة وأنظمة الاتصالات وشبكات الاتصالات والمودم قبل فتح أغطية الجهاز، ما لم ينصح بخلاف ذلك في اجراءات الترآيب والتوصيف.**
- قم بتوصيل وفصل أسلاك الكهرباء كما هو موضح في الجدول النالي عند تركيب أو نقل أو فتح الأغطية لهذا المنتج **أو الأجهزة الملحقة.**

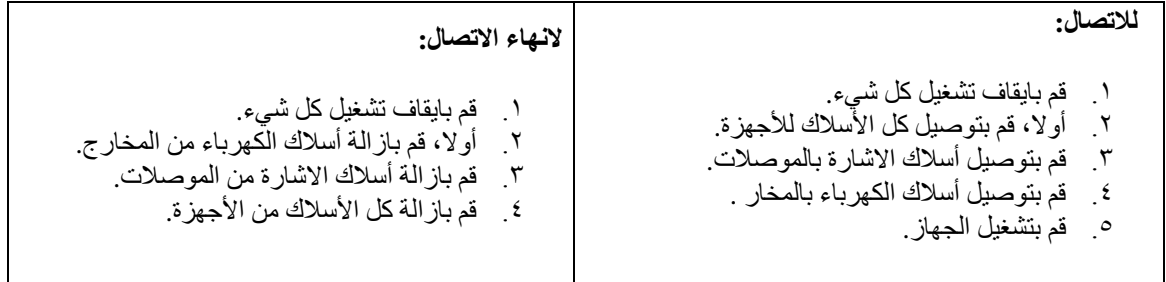

### **ملاحظات عن بطارية الليثيوم**

**تحذير**

**هناك احتمال لحدوث انفجار اذا تم استبدال البطارية بطريقة غير صحيحة.**

عند تغيير بطارية الليثيوم، استخدم البطارية التي لها نفس النوع أو بطارية لها نوع متوافق يوصي به المصنع. تحتوي البطارية على لثيوم ويمكن أن تنفجر اذا لم يتم استخدامها والتعامل معها والتخلص منها بطريقة صحيحة.

**لا تقم بما يلي***:*

- القائها أو غمرها في الماء
- تسخينها لأآثر من ١٠٠ درجة مئوية (٢١٢ فهرنهايت)
	- محاولة اصلاحها أو فكها

يجب التخلص من البطارية وفقا للقوانين واللوائح المحلية.

## **معلومات أمنية عن المودم**

**تحذير**

### **للتقليل من احتمالية حدوث حريق، استخدم الاختيار AWG 26 .No أو سلك اتصالات عن بعد أآبر.**

للتقليل من احتمالية حدوث حريق أو صدمة كهربائية أو اصبابت عند استخدام التليفون، اتبع دائما الاحتياطات الأمنية الأساسية، على سبيل المثال:

- لا تقم بتر كيب سلك تليفون أثناء عاصفة كهر بائية.
- لا تقم بتر كيب مقابس التليفونات في أماكن مبتلة الا اذا كان المقبس مصمم خصيصا للأماكن المبتلة.
- لا تقم بلمس أسلاك تليفون أو وحدات طرفية غير معزولة الا اذا كان تم فصل خط التليفون من واجهة تعامل شبكة الاتصال.
	- يجب توخي الحذر عند ترآيب أو تعديل خطوط التليفون.
- يجب تفادي استخدام أي تليفون (خلاف التليفونات اللاسلكية) أثناء العاصفة الكهربائية. قد يكون هناك خطر عن بعد لصدمة كهر بائية عند الانار ة.
	- لا تقم باستخدام التليفون للابلاغ عن تسرب الغاز في منطقة مجاورة للتسرب.

## **بيان توافق أشعة الليزر**

يتم اعداد بعض موديلات الحاسبات الشخصية من جهة التصنيع بقرص تشغيل ROM-CD أو ROM-DVD. يتم أيضا بيع أقراص تشغيل ROM-CD وROM-DVD على حدى باعتبارهم اختيارات. تعد وحدات تشغيل ROM-CD و-DVD ROM منتجات ليزر. يتم توثيق أقراص التشغيل هذه في الولايات المتحدة بحيث تتوافق مع المتطلبات الخاصة بمنتجات Department of Health and Human Services 21 Code of Federal Regulations (DHHS 21 CFR) Laser 1 Class for J Subchapter. آما تم اعتماد وحدات التشغيل هذه لتتوافق مع متطلبات International .Class 1 الليزر لمنتجات CENELEC EN 60 825و Electrotechnical Commission (IEC) 825

عند ترآيب وحدة تشغيل ROM-CD أو ROM-DVD، يجب مراعاة التعليمات التالية.

**تحذير**

قد تؤدى عملية استخدام مفاتيح أو تنفيذ خطوات ضبط الأداء التي تختلف عن ما تم ذكره هنا الى التعرض لأشعة في منتهي **الخطورة.**

قد ينتج عن نزع غطاء قرص تشغيل ROM-CD أو ROM-DVD الى التعرض لأشعة ليزر في منتهى الخطورة. لا توجد أجزاء يمكن صيانتها داخل وحدة تشغيل ROM-CD أو وحدة تشغيل ROM-DVD. **لا تقم بازالة غطاء وحدة التشغيل.**

تحتوي بعض وحدات تشغيل ROM-CD وROM-DVD على صمام ثنائي لليزر A3 Class أو B3 Class. يجب ملاحظة العبارة التالية.

**خطر**

توجد أشعة ليزر عند الفتح. لا تنظر للشعاع ولا تنظر بطريقة مباشرة باستخدام أدوات ضوئية وتجنب التعرض المباشر **للشعاع.**

## **بيان مصدر الكهرباء**

لا تقم مطلقا بنزع الغطاء من على مصدر الكهرباء أو أي جزء من الأجزاء التي تم وضع العلامة التالية عليها.

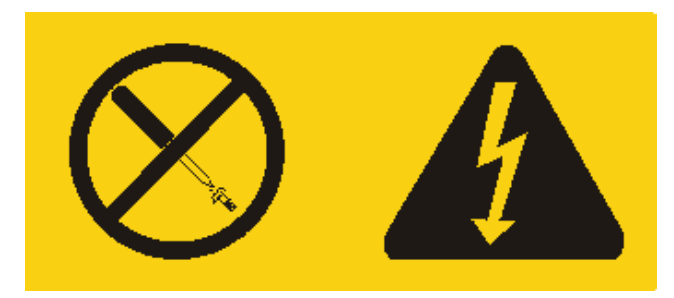

يوجد تيار كهربائي في منتهى الخطورة داخل المكونات التي تم وضع هذه العلامة عليها. لا توجد أجزاء يمكن صيانتها داخل هذه المكونات. اذا كنت تشك في وجود مشكلة مع أي جزء من تلك الأجزاء، اتصل بفنني الخدمة.

## **مقدمة**

شكرا لاختيارك حاسب Lenovo الآلي. يتضمن الحاسب الخاص بك الكثير من عمليات التقدم الأخيرة في تقنية الحاسب ويمكن تطويره كلما كان هناك تغيير في المتطلّبات الخاصة بك.

تعد عملية اضافة اختيارات الأجهزة للحاسب الخاص بك طريقة سهلة لزيادة امكانياته. سيتم تضمين التعليمات الخاصة بتركيب الاختيارات الخارجية والداخلية في هذه المطبوعات الفنية. عند تركيب أحد الاختيارات، اتبع هذه التعليمات بالاضافة الى التعليمات التي تكون مرفقة مع الاختيار.

### **مصادر المعلومات**

يقدم *المرجع السريع* المتاح مع الحاسب الخاص بك، معلومات تركيب الحاسب الخاص بك وبدء نظام التشغيل<sub>.</sub> وهو يتضمن أيضا المعلومات الأساسية الخاصة بتحديد المشاكل واجراءات استعادة البرامج ومعلومات الخدمة والمساعدة ومعلومات الضمان.

يقدم لك برنامج Care Lenovo، الموجود على سطح المكتب، وصلة يمكنك من خلالها الحصول على المزيد من المعلومات التي تتعلق بالحاسب الآلي.

اذا آان لديك امكانية الاتصال بشبكة الانترنت، ستكون أحدث معلومات خاصة بالحاسب الذي تقوم باستخدامه متاحة من خلال الانترنت.

يمكنك ايجاد المعلومات التالية:

- ازالة CRU وتعليمات الترآيب
	- اصدارات
- المعلومات الخاصة بتحديد مصدر المشكلة
	- معلومات عن الأجزاء
	- عمليات التحميل وأقراص التشغيل
	- الاتصال بمصادر المعلومات المفيدة
		- آشف تليفونات الدعم

للحصول على هذه المعلومات، اذهب الى موقع http://www.lenovo.com/support.

**الفصل .١ ترآيب اختيارات**

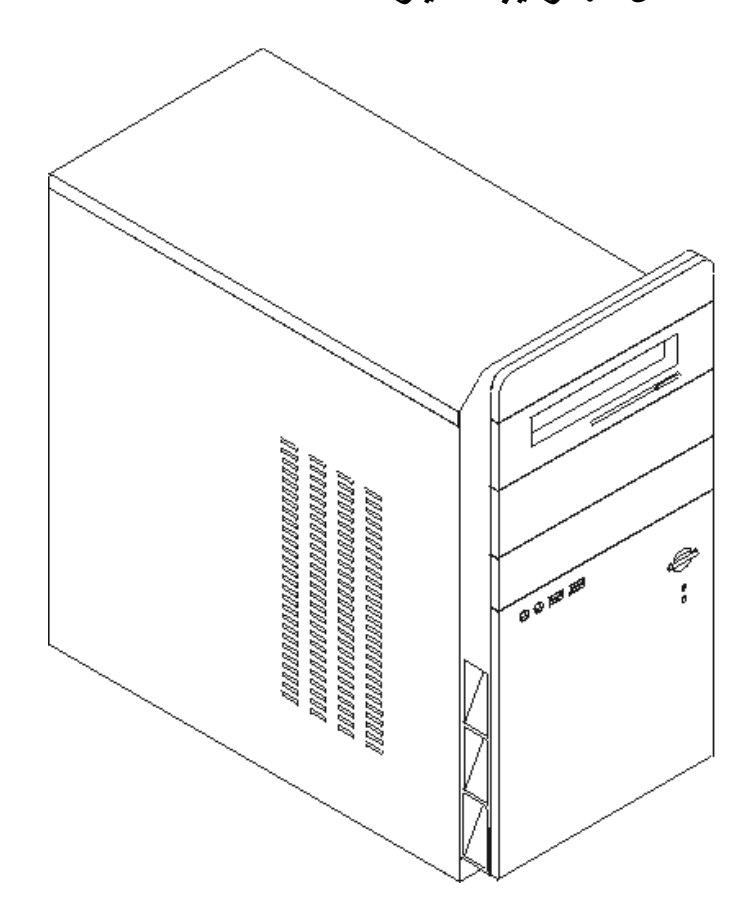

يقدم هذا الفصل مقدمة للخصائص والاختيارات المتاحة للحاسب الخاص بك. يمكنك زيادة امكانيات الحاسب الآلي الخاص بك من خلال اضافة ذاكرة أو مشغلات أو موفقات. عند تركيب أحد الاختيارات، استخدم هذه التعليمات بالاضافة للتعليمات المتاحة مع الاختيار.

**هام**

قبل تركيب أو ازالة أي اختيار، يجب قراءة المعلومات الأمنية الهامة<sub>.</sub> كما ستساعدك هذه الاجراءات والخطوات الارشادية على العمل بآمان.

**ملاحظة: استخدم الأجزاء التي توفرها شرآة Lenovo** فقط**.**

#### **الخصائص**

يقدم هذا الجزء مقدمة عن خصـائص الحاسب والبرامج التي تم تركيبها مسبقا.

#### **معلومات النظام**

تغطي المعلومات التالية مجموعة متعددة من الموديلات. للحصول على المعلومات التي تتعلق بالموديل الخاص بك، استخدم ."Setup Utility" ارجع الى "Setup Utility".

#### **المشغلات الدقيقة** (تختلف باختلاف الموديل)

- $\text{Intel}^{(\text{R})}$  Pentium<sup>(R)</sup> 4 مشغل
	- Intel Celeron<sup>(R)</sup> D مشغل  $\blacksquare$
	- AMD Athlon 64 مشغل•
		- AMD Sempron مشغل•
- ذاآرة وسيطة داخلية (يختلف حجمها باختلاف الموديل)

#### ا**لذاكر**ة

- بعض (Double Data Rate (DDR) Dual Inline Memory Modules (DIMMs) من اثنين دعم• الموديلات)
	- دعم أربعة من DIMMs 2DDR) بعض الموديلات)
		- 4 Mb Flash Memory •

#### **المشغلات الداخلية**

- مشغل القرص الثابت ATA Serial الداخلي
	- مشغل ضوئي (بعض الموديلات)
	- مشغل القريص (بعض الموديلات)

#### **النظام الفرعي للمرئيات**

- وحدة التحكم البيانية المتكاملة لشاشة (VGA (Array Graphics Video
- موصل موفق Video) AGP (Port Graphics Accelerated الموجود على لوحة النظام (بعض الموديلات)
	- موصل موفق Graphics Video 16x Express PCI الموجود على لوحة النظام (بعض الموديلات)

#### **النظام الفرعي للصوتيات**

- AC'97 with Realtek Audio Codec
- موصلات الخط السمعي للداخل والخط السمعي للخارج وموصلات الميكروفون على اللوحة الخلفية
	- موصلات للميكروفون وسماعات الرأس الموجودة على اللوحة الأمامية

#### **امكانية الاتصال**

- وحدة تحكم 10/100 Mbps Ethernet المتكاملة التي تقوم بدعم خاصية Wake on LAN (بعض الموديلات) (www. المتكاملة ال
	- مودم V.90/V Soft) بعض الموديلات)

#### **خصائص ادارة النظام**

- Wake on LAN
- للمودم Serial Port Ring Detect الخاصية هذه تسمى ،Setup Utility برنامج في (Wake on Ring الخارجي)
	- الادارة عن بعد
	- بدء تشغيل (on-Power (آلي
	- SMو System Management (SM) BIOS برامج•

#### **خصائص المدخلات/المخرجات**

- 25-pin, Extended Capabilities Port (ECP)/Extended Parallel Port (EPP)
	- موصل Pin9- على التوالي
	- ستة موصلات USB) موصلين على اللوحة الأمامية وأربعة على اللوحة الخلفية)
		- موصل فأرة قياسي
		- موسس <sub>صر</sub>ر سيس*ي*<br>موصل لوحة مفاتيح قياسي
			- موصل Ethernet
			- موصل شاشة VGA
- خمس موصلات سمعية (السماعات والميكروفون على اللوحة الأمامية والميكروفون وخط سمعي متجه للداخل وخط سمعي متجه للخارج على اللوحة الخلفية)

#### **زيادة**

- أربع خانات للمشغلات
- ثلاث موصلات من موصلات موفق (PCI (Interconnect Component Peripheral bit32-
	- موصل زيادة (AGP (Port Graphics Accelerated واحد (بعض الموديلات)
		- موصل زيادة 16x Express PCI واحد (بعض الموديلات)

#### **الطاقة**

- مصدر طاقة بقوة ٢٥٠ واط مع مفتاح لاختيار الجهد الكهربائي يدويا
	- تردد ادخال Hz 50/60 يدوي
- Advanced Configuration and Power Interface (ACPI) دعم•

#### **خصائص الأمن**

- آلمات سرية المستخدم وموجه النظام أو المشرف بحيث يمكن استخدام BIOS
	- دعم خاصية اضافة قفل للغطاء
	- التحكم في تسلسل بدء التشغيل
	- بدء التشغيل بدون مشغل القريصات أو لوحة المفاتيح أو الفأرة
		- نمط بدء غير مراقب
		- التحكم في مدخلات/مخرجات القرص الثابت
	- التحكم في مدخلات/مخرجات المنافذ على التوالي وعلى التوازي

### **البرامج التي تم ترآيبها من قبل**

قد يتم ارسال الحاسب الآلي مع وجود برامج تم تركيبها عليه من قبل. في حالة حدوث ذلك، فان هذه البرامج تتضمن نظام التشغيل وبرامج تشغيل الجهاز لدعم الخصائص المتاحة من جهة التصنيع وبعض البرامج الأخرى التي يتم دعمها.

**أنظمة التشغيل، التي تم ترآيبها من قبل** (تختلف باختلاف الموديل)

**ملاحظة:** لن تكون أنظمة التشغيل هذه متاحة في آل البلاد أو المناطق.

- Microsoft<sup>(R)</sup> Windows<sup>(R)</sup> XP Home Edition  $\bullet$ 
	- Microsoft Windows XP Professional •

**أنظمة التشغيل المرخصة أو التي تم اختبارها بالنسبة للتوافق**

Linux $^{(R)}$  •

#### **المحددات**

يقوم هذا الجزء بعرض المحددات الفعلية للحاسب الآلي الخاص بك.

#### **الأبعاد**

- الارتفاع: ٣٩٢ ملليمتر (١٥٫٤٣ بوصة)
- العرض: ١٨٠ ملليمتر (٧٫٠٩ بوصة)
- العمق: ٤٤٥ ملليمتر (١٧٫٥٢ بوصة)

**الوزن**

- الحد الأدنى للمواصفات آما هو محدد: ٩٫١ آيلوجرام ٢٠٫٠٦ رطل)
	- الحد الأقصى للمواصفات: ١٠٫٢ آيلوجرام (٢٢٫٥ رطل)

#### **بيئة التشغيل**

```
• درجة حرارة الهواء :
o النظام أثناء التشغيل: ١٠ الى ٣٥ درجة مئوية (من ٥٠ الى ٩٥ فهرنهايت)
```

```
النظام أثناء التوقف: ١٠ الى ٦٠ درجة مئوية (من ٥٠ الى ١٤٠ فهرنهايت)
                            o الارتفاع الأقصى: ٩١٤ متر (٣٠٠٠ قدم)
```
**ملاحظة:** الحد الأقصى للارتفاع الأقصى، ١٤ متر (٣٠٠٠ قدم)، هو الحد الأقصى للارتفاع الذي يتم تطبيق درجات حرارة الهواء المحددة به. بالارتفاع الأعلى، يكون الحد الأقصى لدرجات حرارة الهواء أقل مما هو محدد.

- الرطوبة: o النظام أثناء التشغيل: من ١٠ الى ٨٠ %
- o النظام أثناء التوقف: من ١٠ الى ٩٠ 90%%

#### **المدخلات الكهربائية**

- الجهد الكهربائي للمدخلات: o المدى المنخفض:
- 
- ! الحد الأدنى: ac V 100
- ! الحد الأقصى: ac V 127 ! تكرار المدخلات: Hz 50/60
- 
- $\,$  115  $\rm V$  ac محدد محول الجهد الكهربائي:  $\,$  115  $\,$ 
	- o المدى المرتفع:
	- الحد الأدنى: 200 V ac
	- $240$  V ac  $\leq$  الحد الأقصى:
	- ! تكرار المدخلات: Hz 50/60
- ! محدد محول الجهد الكهربي: ac V 230
	- المدخلات بالكيلوفولت-أمبير (kVA) (تقريبا):
- o الحد الأدنى للمواصفات آما هو محدد: kVA 0.158
	- o الحد الأقصى للمواصفات: kVA 0.213

### **الاختيارات المتاحة**

#### فيما يلي بعض الاختيارات المتاحة:

- الاختيارات الخارجية
- o أجهزة المنافذ على التوازي، مثل وحدات الطباعة ووحدات التشغيل الخارجية
	- o أجهزة المنافذ على التوالي، مثل المودم الخارجي والكاميرات الرقمية
		- o الأجهزة الصوتية، مثل السماعات الخارجية لنظام الصوت
			- o أجهزة USB، مثل وحدات الطباعة ووحدات المسح
				- o أجهزة الأمان، مثل قفل اللوحة
					- o وحدات العرض
						- الاختيارات الداخلية
	- Dual Inline Memory Modules (DIMMs) تظام الذاكرة، نسمى (
		- Peripheral component interconnect (PCI) موفقات o
			- Accelerated Graphics Port (AGP) موفقات o
				- o وحدات تشغيل داخلية، مثل:
		- ! المشغلات الضوئية، مثل CD وDVD) بعض الموديلات)
			- ! مشغل القرص الثابتATA على التوالي

**ملاحظة:** عند اضافة مشغل القرص الثابت ATA على التوالي، يجب أن يكون المشغل مؤهلا لدعم موصل طاقة رباعي الأطراف.

للحصول على أحدث المعلومات عن الاختيارات المتاحة، ارجع لصفحات الانترنت التالية:

- http://www.lenovo.com/us/en/ •
- http://www.lenovo.com/support/ •

يمكنك أيضا الحصول على معلومات من خلال الاتصال بأرقام التليفونات التالية:

- في الولايات المتحدة، اتصل بالرقم ،1-800-426-2968 أو بممثل مبيعات Lenovo الخاص بك أو بممثل تسويق .Lenovo
	- في آندا، اتصل بالرقم 1-800-565-3344 أو .1-800-426-2968
	- خارج الولايات المتحدة وآندا، اتصل بممثل مبيعات Lenovo الخاص بك أو بممثل تسويق Lenovo.

## **الأدوات المطلوبة**

لتركيب بعض الاختيارات في الحاسب الخاص بك، قد يتطلب الأمر ضروررة استخدام نصل مستو أو مفك Phillips. قد يتطلب الأمر أدوات اضافية بالنسبة لبعض الاختيارات المعينة. ارجع الى التعليمات التي يتم ارسالها مع الاختيار.

### **التعامل مع الأجهزة الحساسة استاتيكيا**

بالرغم من أن الكهرباء الساكنة لا تمثل أي ضرر بالنسبة لك، لكنها تمثل ضررا بالغا لاختيارات ومكونات الحاسب الآلي.

عند اضافة اختيار، لا تقم بفتح الحاوية التي تحمي الاختيار حتى يطلب منك ذلك.

عند التعامل مع الاختيارات ومكونات الحاسب الأخرى، يجب مراعاة هذه الاجراءات الوقائية لتفادي أخطار الكهرباء:

- قم بتقليل حركتك. حيث أنه قد تؤدي الحركة الى تكوين مجال كهربائي حولك.
- يجب التعامل مع المكونات بحرص شديد. يجب التعامل مع الموفقات ووحدات الذاآرة من الأطراف. لا تقم بلمس أي دائر ة كهر بائية مكشوفة.
	- يجب منع الآخرين من لمس المكونات.
	- عند تركيب اختيار جديد، يجب أن تلامس الحاوية الحامية للاختيار لأي سطح معدني بالحاسب لمدة ٢ ثانية على الأقل. حيث يؤدي ذلك الى تقليل الكهرباء الساكنة في الحاوية وجسمك.
- بعد ذلك، قم بازالة الاختيار وترآيبه مباشرة في الحاسب بدون وضع الاختيار لأسفل. اذا لم تتمكن من القيام بذلك، قم بوضع الحاوية الحامية الخاصة بالاختيار على سطح مستو وناعم ثم ضع الجزء عليها.
	- لا تضع الجزء على غطاء الحاسب أو على أي سطح معدني آخر.

## **ترآيب اختيارات خارجية**

يوضح هذا الجزء الموصلات الخارجية المتعددة بالحاسب الخاص بك التي يمكنك توصيل اختيارات خارجية لها، مثل وحدة الطباعة أو وحدة المسح الضوئية أو السماعات الخارجية. بالنسبة لبعض الاختيارات الخارجية، يجب أن تقوم بترآيب برامج اضافية مع تركيب الوصلة الفعلية. عند اضافة اختيار خارجي، استخدم المعلومات التي توجد في هذا القسم لتعريف الموصل المطلوب، ثم استخدم التعليمات المتاحة مع الاختيار لمساعدتك في تركيب الوصلة وتركيب أي برامج أو مشغلات أجهزة مطلوبة للاختيار.

**تحديد مكان الموصلات على واجهة الحاسب الآلي**

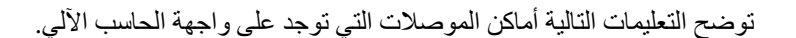

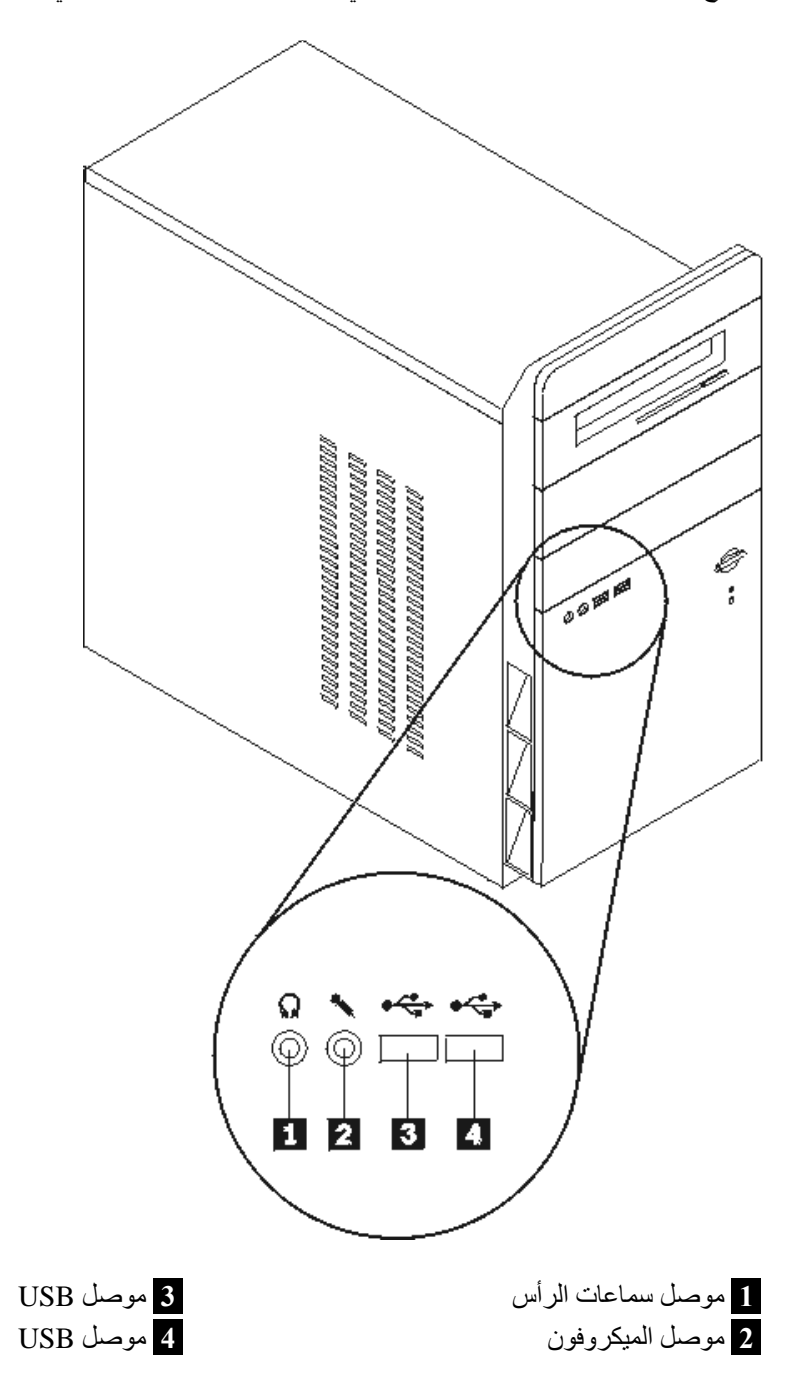

**تحديد مكان الموصلات على خلفية الحاسب الآلي**

يوضح الرسم التوضيحي التالي أماآن الموصلات على خلفية الحاسب الآلي.

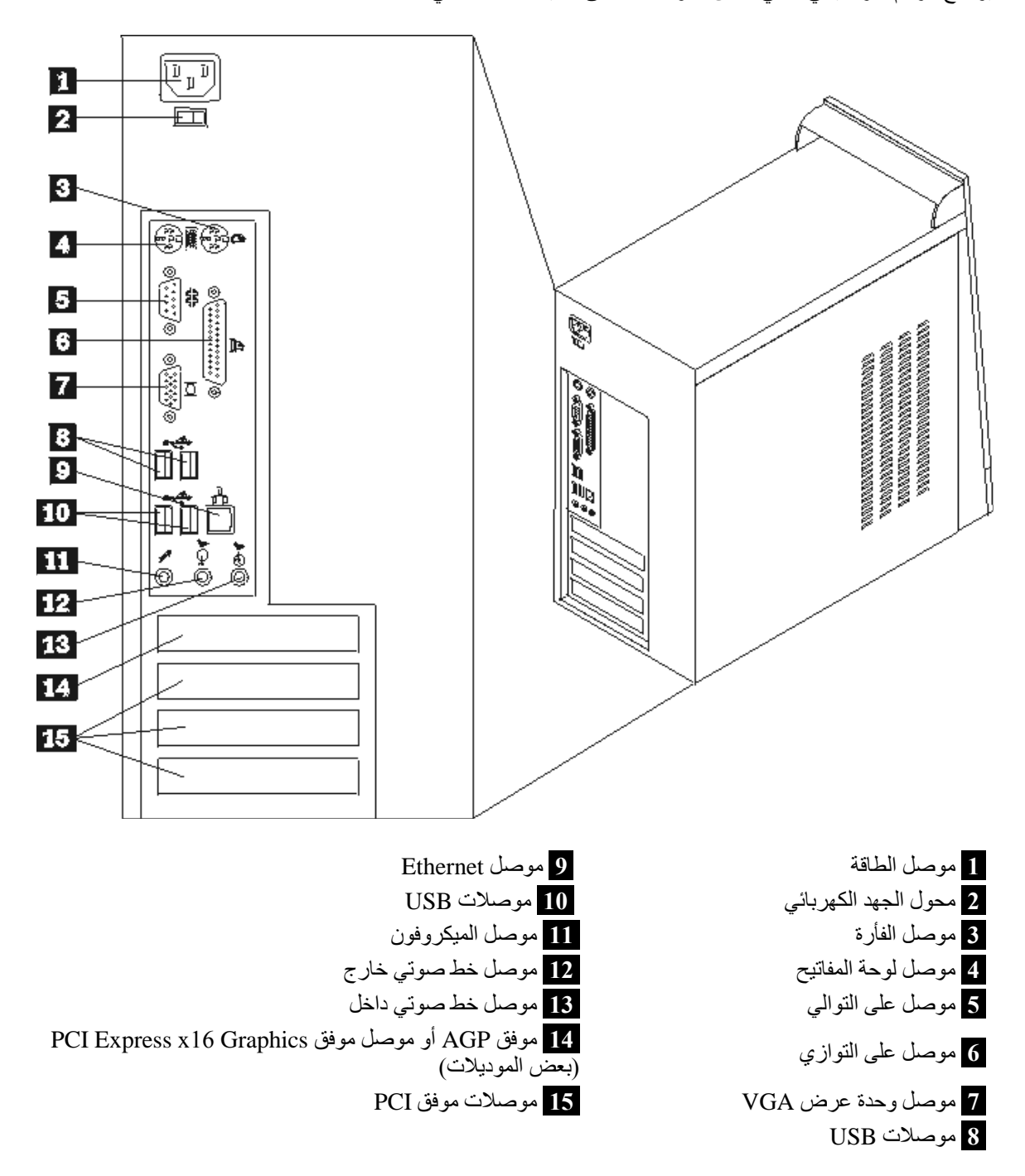

**ملاحظة:** تكون بعض الموصلات التي توجد على خلفية الحاسب الآلي ملونة بحيث تساعدك في تحديد مكان توصيل الكابلات بالحاسب الخاص بك.

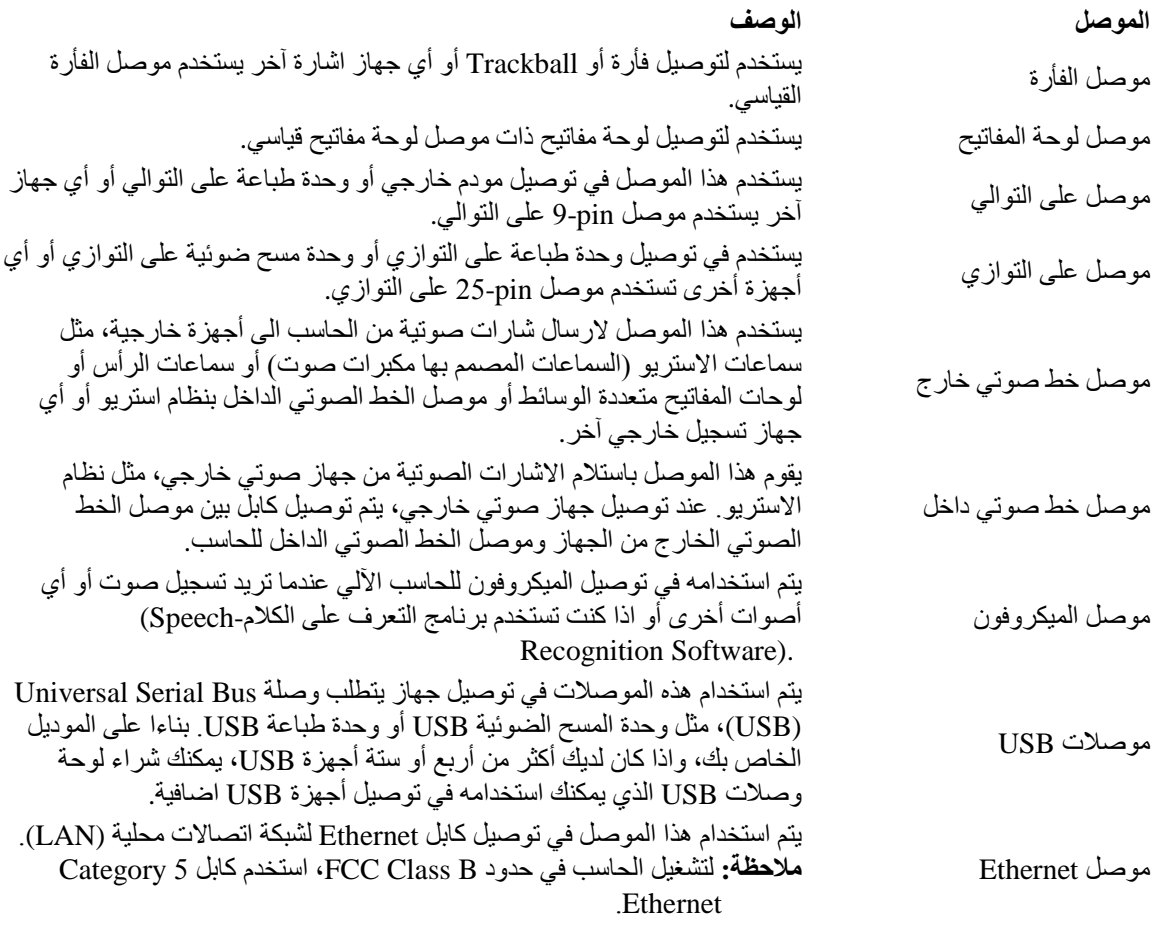

### **الحصول على مشغلات الأجهزة**

يمكنك الحصول على مشغلات الأجهزة الخاصة بأنظمة التشغيل التي لم يتم ترآيبها من قبل من خلال الموقع /http://www.lenovo.com/support المتاح على شبكة World Wide Web. يتم اتاحة التعليمات الخاصـة بالتركيب في ملفات README مع ملفات Driver-Device.

## **ازالة الغطاء**

**هام**

يجب قراءة "المعلومات الأمنية الهامة" و"التعامل مع الأجهزة الحساسة استاتيكيا" قبل ازالة غطاء الحاسب الآلي.

لازالة الغطاء:

- .١ قم بايقاف نظام التشغيل الخاص بك، وازالة أي وسط تخزين (قريص أو قرص مدمج أو شريط) من وحدات التشغيل، قم بايقاف تشغيل الحاسب وآل الأجهزة المتصلة به.
	- .٢ قم بفصل آل أسلاك الطاقة من المنافذ الكهربائية.
- ٣ قم بفصل كل الكابلات التي تم توصيلها بالحاسب. وهذا يتضمن أسلاك الطاقة وكابلات المدخلات/المخرجات (I/O) وأي كابلات أخرى تم توصيلها للحاسب.
	- .٤ قم بازالة المسمارين الموجودين في الجزء الخلفي اليسار من الغطاء ثم اسحب الغطاء للخلف بحيث يتم ازالته.

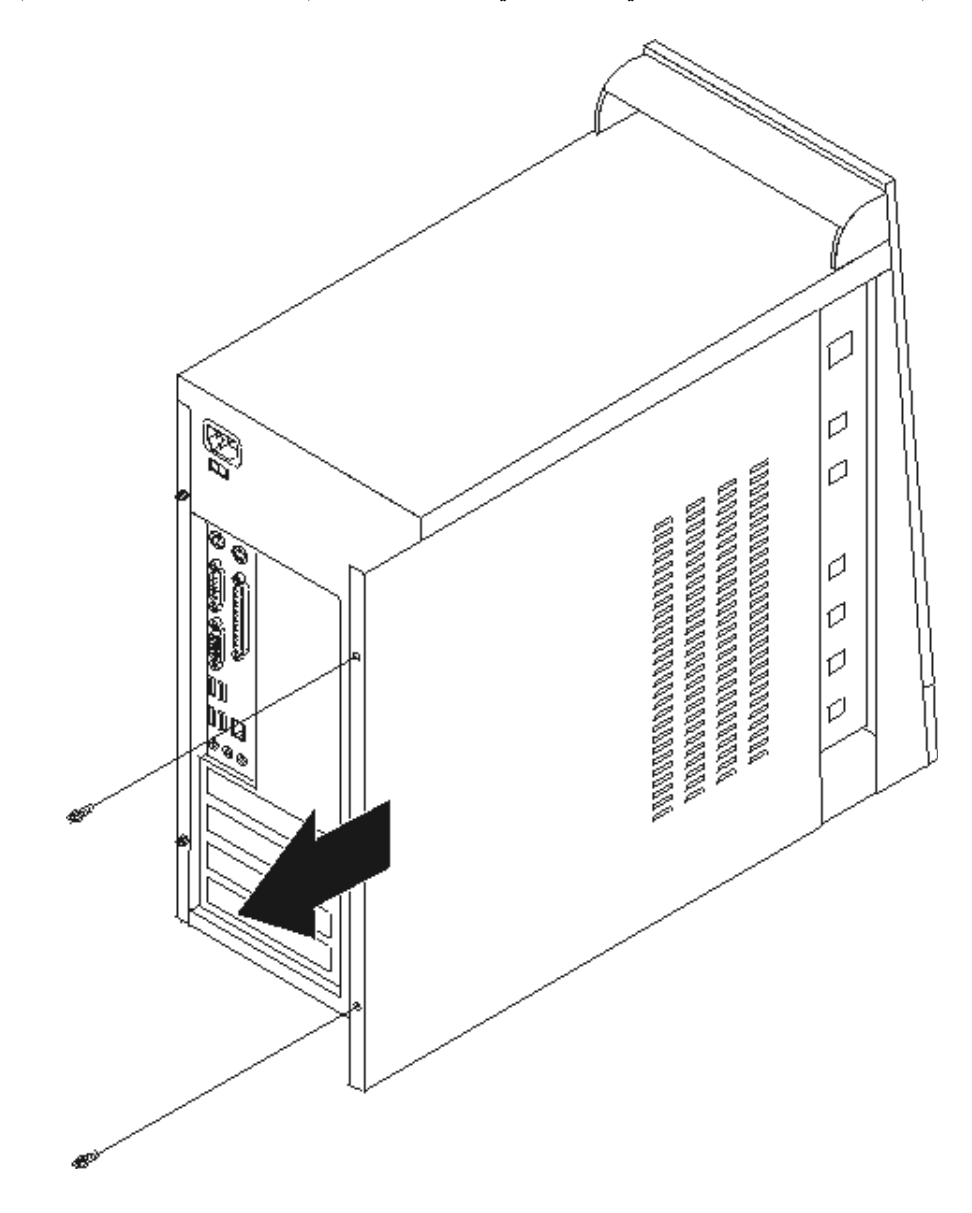

**تحديد مكان المكونات**

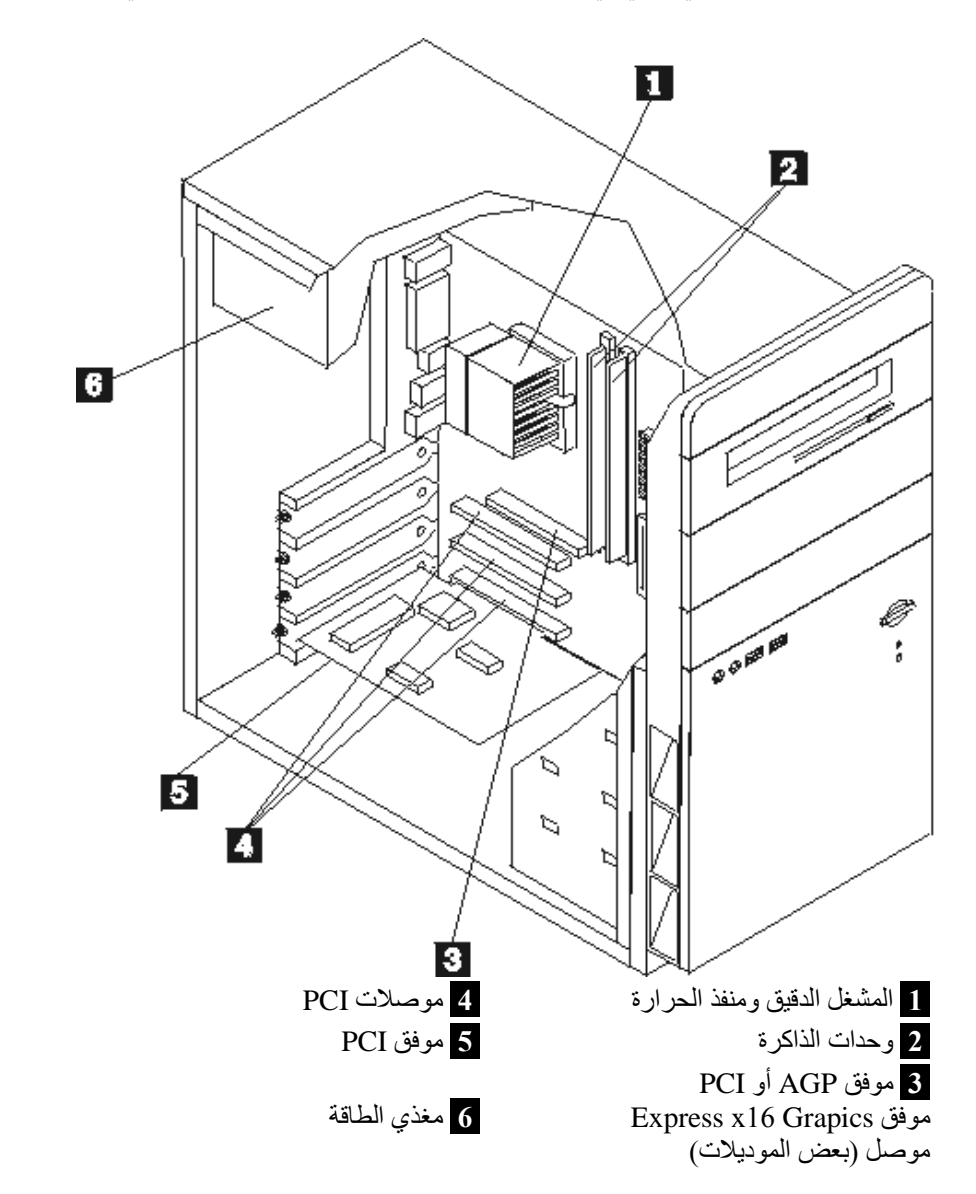

سيساعدك الشكل التوضيحي التالي في تحديد مكان العديد من المكونات على الحاسب الآلي.

# **تعريف الأجزاء على لوحة النظام**

تعد لوحة النظام (التي تسمى في بعض الأحيان *Planar* أو *Motherboard* (هي لوحة الدائرة الرئيسية في الحاسب الخاص بك. وتقوم باتاحة الوظائف الأساسية بالحاسب وتدعم أجهزة متعددة تم تركيبها بجهة التصنيع أو سيتم تركيبها فيما بعد.

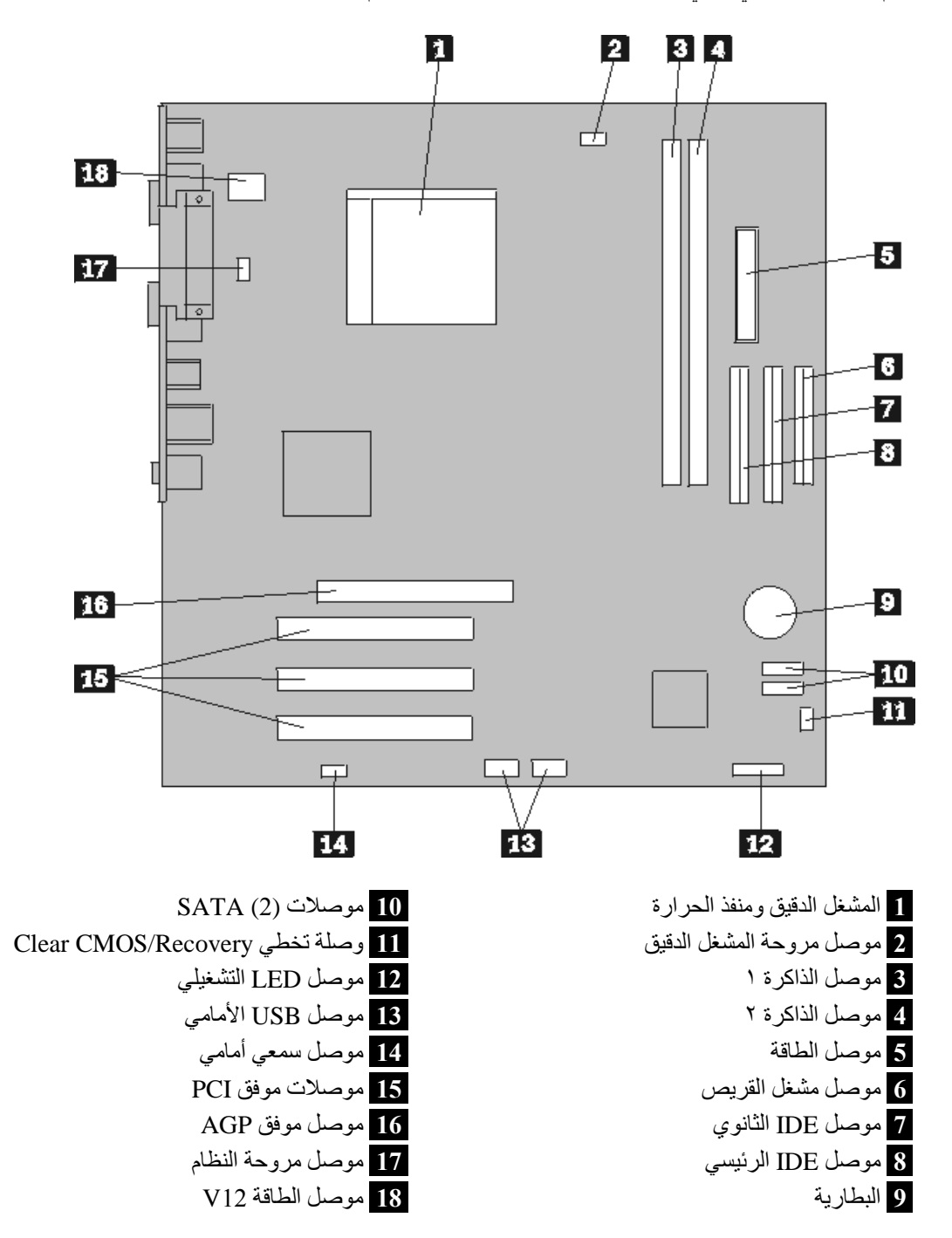

يقوم الشكل التوضيحي التالي بعرض أماآن الأجزاء على لوحة النظام وذلك لبعض الموديلات.

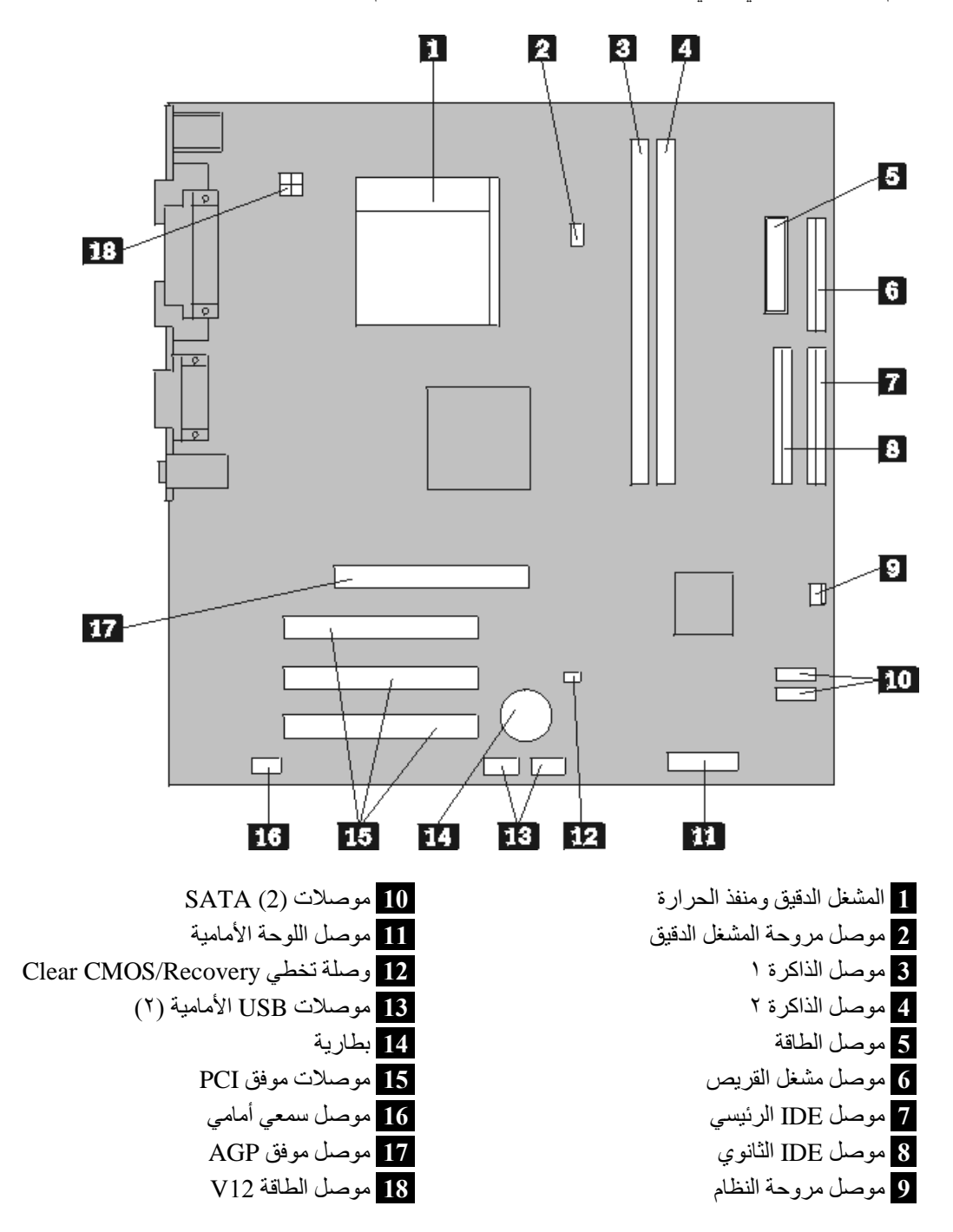

يقوم الشكل التوضيحي التالي بعرض أماآن الأجزاء على لوحة النظام وذلك لبعض الموديلات.

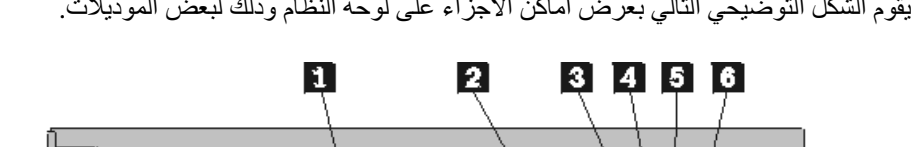

يقوم الشكل التوضيحي التالي بعرض أماآن الأجزاء على لوحة النظام وذلك لبعض الموديلات.

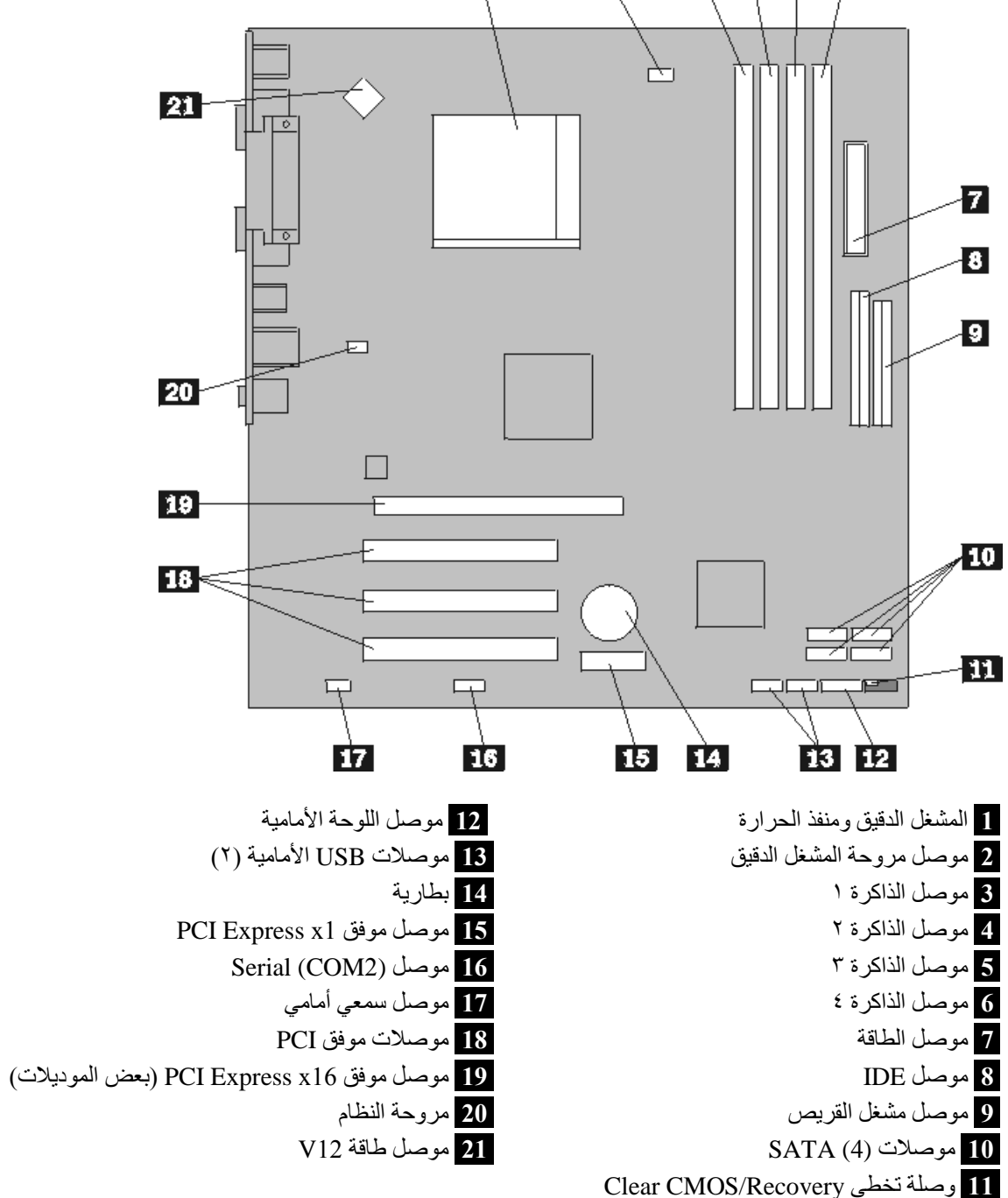

## **ترآيب الذاآرة**

يحتوي الحاسب الآلي الخاص بك على موصلين أو أربع موصلات لترآيب DIMMs. قد يكون لكل DIMM الحجم ١ جيجابايت وتحتل ٢٫٠ أو ٤٫٠ جيجابايت بحد أقصى من ذاآرة النظام.

عند تركيب وحدات الذاكرة، يتم تطبيق القواعد التالية:

- 2.5 V, 184-Pin Double Data Rate Synchronous Dynamic Random Access Memory استخدم• (DDR SDRAM). (بعض الموديلات)
	- (الموديلات بعض (.1.8 V, 240-pin DDR2 SDRAM استخدم•
- استخدم أي مجموعة من وحدات الذاآرة التي لها الحجم ١٢٨ ميجابايت أو ٢٥٦ ميجابات أو ٥١٢ ميجابايت أو ١٫٠ جيجابايت.

لتر كبب ذاكر ة:

- .١ قم بنزع الغطاء. ارجع الى "ازالة الغطاء".
- .٢ قم بتحديد مكان موصلات الذاآرة. ارجع الى "تعريف الأجزاء على لوحة النظام" .
	- .٣ قم بفتح أقفال الأمان.

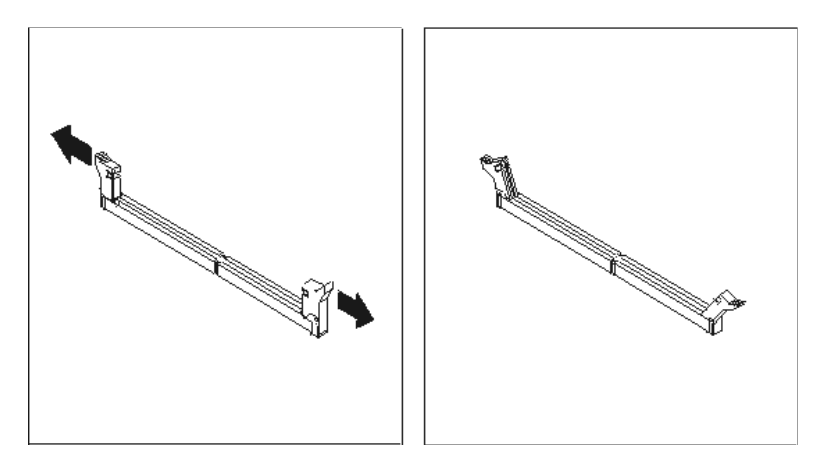

.٤ ضع الذاآرة على موصل الذاآرة. تأآد من محاذاة الثقب **1** الموجود على وحدة الذاآرة مع مفتاح الموصل **2** الموجود على لوحة النظام بطريقة صحيحة. اضغط على وحدة الذاآرة لأسفل لادخالها في الموصل الخاص بك الى أن يتم اغلاق مسامير التثبيت.

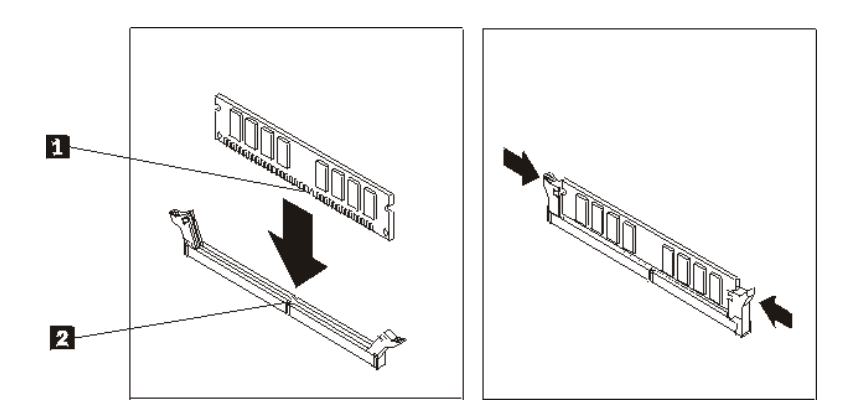

#### **ما يجب القيام به بعد ذلك:**

- للتعامل مع اختيار آخر، اذهب الى الجزء المناسب.
- لاآمال عملية الترآيب، اذهب الى "اعادة وضع الغطاء وتوصيل الكابلات".

### **ترآيب الموفقات**

يقدم هذا الجزء معلومات وتعليمات لتركيب وازالة الموفقات. يحتوى الحاسب الآلي الخاص بك على ثلاث خانات توسيع لموفقات PCI. يتم توفير خانة واحدة، والتي يتم استخدامها لموفق AGP أو موفق 16x Express PCI، على بعض الموديلات. يمكنك تركيب موفق يتكون من ٢٢٨ ملليمتر (٩ بوصة) بحد أقصى في الطول في خانة AGPor PCI Express 16x أو PCI الخانة ٢ أو PCI الخانة .٣ آما يمكنك ترآيب موفق يتكون من ٢٠٠ ملليمتر (٧٫٩ بوصة) بحد أقصى في الطول في PCI الخانة .١

لتركيب موفق:

- .١ قم بازالة الغطاء. ارجع الى "ازالة الغطاء".
- .٢ قم بنزع غطاء خانة الموفق لخانة التوسيع الملائمة.

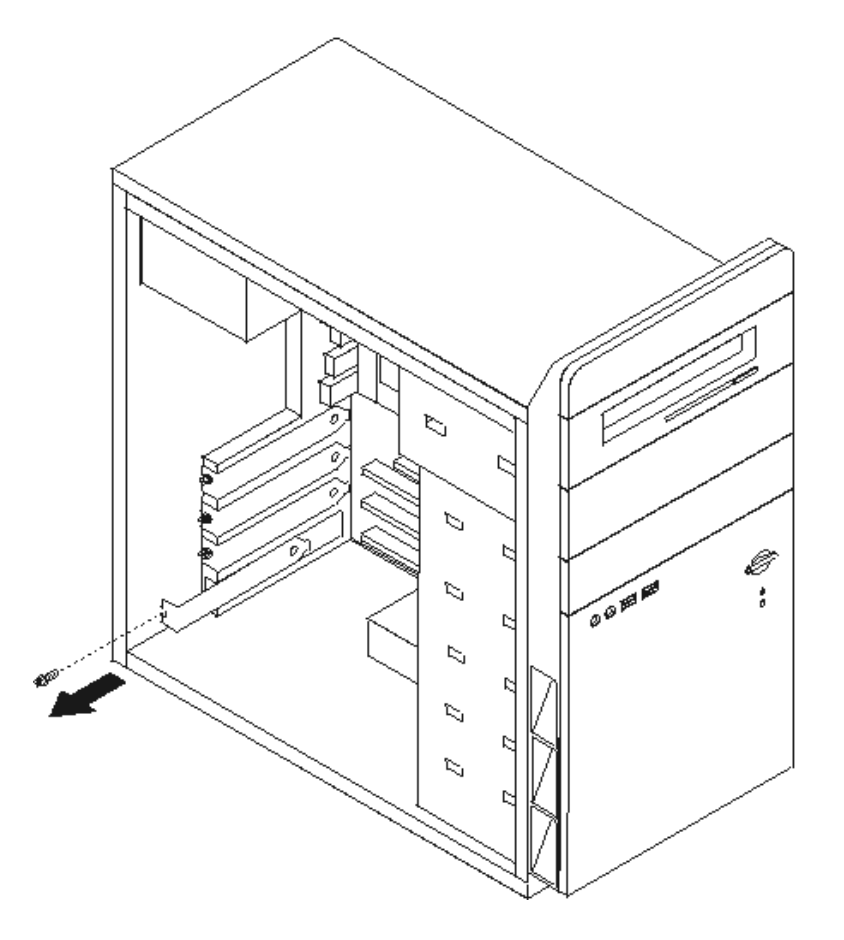

- .٣ قم بازالة الموفق من الحاوية الحامية الخاصة به.
- ٤ . قم بتركيب الموفق في الخانة المناسبة على لوحة النظام.
- .٥ قم بحماية وتأمين الموفق باستخدام مسمار وذلك آما هو موضح في الشكل المعروض.

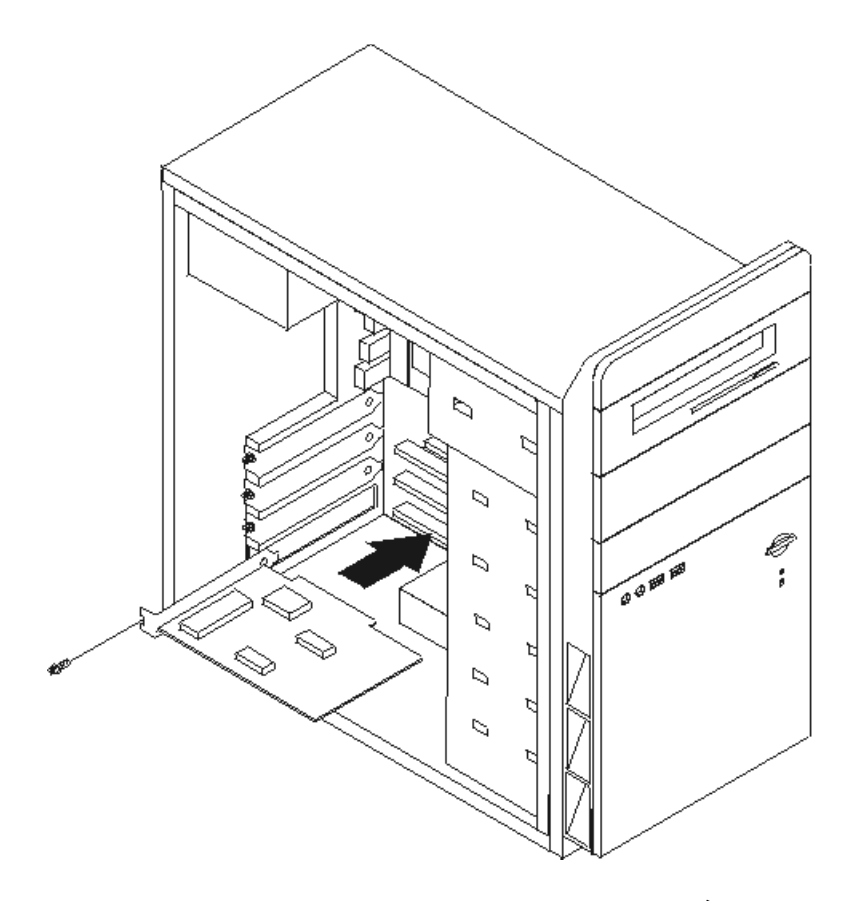

**ما يجب القيام به بعد ذلك:**

- للتعامل مع اختيار آخر، اذهب الى الجزء المناسب.
- لاآمال عملية الترآيب، اذهب الى "اعادة وضع الغطاء وتوصيل الكابلات".

## **ترآيب وحدات تشغيل داخلية**

يقدم هذا الجزء معلومات عن طرق ازالة واستبدال المشغلات الداخلية بالاضافة الى عرض الخطوات المطلوب اتباعها.

تعد المشغلات الداخلية عبارة عن أجهزة يستخدمها الحاسب الخاص بك لقراءة وتخزين البيانات. يمكنك اضافة مشغلات للحاسب الخاص بك لزيادة سعة التخزين ولاتاحة الامكانيات للحاسب حتى يقوم بقراءة أنواع الوسائط الأخرى. ومن المشغلات المختلفة المتاحة للحاسب الخاص بك ما يلي:

- مشغل القرص الثابت ATA على التوالي
	- المشغلات الضوئية، مثل CD وDVD
		- وسط يمكن ازالته المشغلات

**ملاحظة:** يتم الاشارة الى وحدات التشغيل هذه أيضا آمشغلات (IDE (Electronics Drive Integrated.

يتم تركيب المشغلات الداخلية في *خانات*. في هذا الكتاب، يتم الاشارة الى الخانات بالخانة ، ١، الخانة ٢، وهكذا.

عند تركيب مشغل داخلي، يجب ملاحظة ما هو نوع وحجم المشغل الذي يمكنك تركيبه في كل خانة. أيضا، يجب أن يتم توصيل كابلات وحدة التشغيل الداخلية بطريقة صحيحة لوحدة التشغيل التي تم تركيبها.

#### **محددات وحدة التشغيل**

يتم اتاحة وحدات التشغيل التالية التي يتم تركيبها بجهة التصنيع بالحاسب الخاص بك:

- مشغل CD أو DVD في الخانة ١
- مشغل قريصات -٣٫٥بوصة في الخانة ٣ (بعض الموديلات)
	- مشغل ثابت -٣٫٥بوصة في الخانة ٤

تحتوي أية خانة لم يتم تركيب أي مشغل بها على حائل ثابت ولوحة خانات تم تركيبها.

يقوم الشكل التوضيحي التالي بعرض أماكن خانات المشغلات.

![](_page_35_Figure_9.jpeg)

يقوم الجدول التالي بوصف بعض المشغلات التي يمكنك تركيبها في كل خانة بالاضافة الى تحديد المتطلبات الخاصة بالطول.

مشغل CD أو DVD) يتم ترآيبها مسبقا في بعض **1** الخانة -١ الحد الأقصى للارتفاع: ٤٣٫٠ مم (١٫٧ بوصة) الموديلات) **2** الخانة ٢ - الحد الأقصى للارتفاع: ٤٣٫٠ مم (١٫٧ بوصة) مشغل قرص ثابت -٣٫٥بوصة (يتطلب Universal Bracket Adapter، من ٥٫٢٥ الى -٣٫٥بوصة) \* مشغل CD مشغلDVD **3** الخانة ٣ - الحد الأقصى للارتفاع: ٢٥٫٨ مم (١٫٠ بوصة) مشغل قريصات -٣٫٥بوصة (يتم ترآيبه مسبقا) 4 الخانة ٤ - الحد الأقصى للارتفاع: ٢٥٫٨ مم (١,٠ بوصة) مشغل قرص ثابت ٣,٥-بوصة (تم تركيبه مسبقا) \*يمكنك الحصول على Bracket Adapter Universal ، من ٥٫٢٥ الى ٣٫٥ بوصة، من موزع الحاسبات المحلي أو من خلال الاتصال بمركز دعم العملاء.

**ملاحظات:**

١ . لا يمكن تركيب المشغلات الأكبر من ٤٣٫٠ ملليمتر (١,٧ بوصة.). .٢ قم بترآيب وسط يمكن ازالته (شريك أوCD ( في الخانة التي يمكن الوصول اليها (الخانة ١ أو ٢).

### **ترآيب مشغل**

لتركيب مشغل داخلي، اتبع الخطوات التالية:

- .١ قم بازالة الغطاء. ارجع الى "ازالة الغطاء".
- .٢ قم بنزع المسمارين الموجودين في الجزء الخلفي من الجانب اليمين من الغطاء ثم اسحب الغطاء للخلف لازالته.

![](_page_37_Figure_4.jpeg)

- .٣ اذا آان للحاسب الآلي الخاص بك مشغل CD أوDVD، سيكون ضروريا أن يتم عندئذ ازالة آابلات الاشارة والطاقة من المشغل.
	- .٤ قم بنزع آابل LED التشغيلي من لوحة النظام.

.٥ قم بازالة الواجهة من خلال نزع المسمارين وفك الستة مشابك البلاستيكية الموجودة في الهيكل ثم انزع الواجهة بالكامل. قم بتغذية كابل LED التشغيلي من خلال مدخل الهيكل الأمامي والذي يظهر بمجرد ازالة الواجهة.

**ملاحظة:** يجب توخي الحذر بحيث لا تتسبب في حدوث قطع في آابل LED التشغيلي، حيث يكون هذا الكابل متصل بمجموعة الواجهة.

![](_page_38_Figure_2.jpeg)

.٦ قم بازالة الغطاء المعدني من خانة المشغل وذلك من خلال ادخال مفك له سطح مستو في احدى الثقوب ثم ابدأ في فكه برفق.

![](_page_39_Figure_1.jpeg)

- .٧ قم بازالة اللوحة البلاستيكية في الواجهة الأمامية للخانة ٢ من خلال الضغط على العلامات البلاستيكية التي تحمي اللوحة بداخل الواجهة الأمامية.
	- ٨ تأكد من وضع المشغل الجاري تركيبه بطريقة صحيحة باعتبار ه جهاز رئيسي أو تابع.
	- o اذا آان هذا الجهاز عبارة عن أول مشغل من CD أوDVD، قم بتحديد مكانه باعتباره جهاز تابع.
	- o أما اذا آان عبارة عن مشغل CD اضافي أو مشغلDV، قم عندئذ بتحديد مكانه باعتباره جهاز تابع.

ارجع الى المطبوعات الفنية المتاحة مع المشغل الخاص بك للحصول على مزيد من المعلومات عن وصلة التخطي الرئيسية/التابعة. ٩ <sub>.</sub> قم بتركيب كشغل في الخانة. قم بمحاذاة ثقوب المسمار ثم تركيب أربع مسامير لحماية المشغل.

![](_page_40_Figure_1.jpeg)

١٠. يتطلب مشغل القرص الثابت وجود كابلين؛ وكابل للطاقة الذي يتصل بمصدر الطاقة بالاضافة الى كابل اشارة متصل بلوحة النظام.

![](_page_40_Picture_3.jpeg)

تختلف خطوات توصيل مشغل وفقا لنوع المشغل الذي يتم توصيله. اتبع أي من الخطوات التالية لتوصيل المشغل الخاص بك.

## **توصيل أول مشغل CD أو DVD**

- ١ \_ حدد مكان كابل Three-Connector Signal Cable الذي يكون مرفقا مع الحاسب الآلي أو مع المشغل الجديد .
	- .٢ حدد مكان موصل IDE الثانوي على لوحة النظام. ارجع الى "تعريف الأجزاء على لوحة النظام".
- .٣ قم بتوصيل احدى نهايات آابل الاشارة بالمشغل أما النهاية الأخرى فقم بتوصيلها بموصل IDE الثانوي الموجود على لوحة النظام. لتقليل التشويش الالكتروني، استخدم الموصلات في نهاية الكابل فقط.
	- .٤ الحاسب الخاص بك له موصلات طاقة زائدة للمشغل الاضافي. قم بتوصيل موصلات الطاقة للمشغل.

## **توصيل مشغل CD أو DVD الاضافي**

يمكن توصيل مشغل اضافي لموصل IDE الرئيسي أو موصل IDE الثانوي.

- .١ حدد مكان موصل IDE المتاح على Cable Signal Connector-Three والمتصل بـIDE الرئيسي أو موصل IDE الثانوي على لوحة النظام. ارجع الى "تعريف الأجزاء على لوحة النظام".
	- ٢ . قم بتوصيل الموصل الاضافي الذي يوجد في كابل الاشارة لوحدة التشغيل الجديدة.
- .٣ يكون للحاسب الخاص بك موصلات طاقة زائدة لوحدات التشغيل الاضافية. قم بتوصيل موصلات الطاقة الى وحدة التشغيل.

**ما يجب القيام به بعد ذلك**

- للتعامل مع اختيار آخر، اذهب الى الجزء المناسب.
- لاكمال عملية التركيب، اذهب الى "اعادة وضع الغطاء وتوصيل الكابلات".

## **توصيل مشغل قرص ثابت ATA على التوالي**

يمكن توصيل مشغل القرص الثابت على التوالي لأي موصل IDE SATA متاح.

- ١ حدد مكان كابل الاشارة الذي يكون مرفقا مع المشغل الجديد.
- .٢ حدد مكان موصل IDE SATA المتاح على لوحة النظام. ارجع الى "تعريف الأجزاء على لوحة النظام".
- .٣ قم بتوصيل احدى نهايات آابل الاشارة بالمشغل والنهاية الأخرى بموصل IDE SATA المتاح على لوحة النظام.

.٤ حدد مكان لواحد من مواصلات طاقة Wire-Four الاضافية ثم قم بتوصيله بالمشغل.

![](_page_42_Picture_1.jpeg)

![](_page_42_Figure_2.jpeg)

- للتعامل مع اختيار آخر، اذهب الى الجزء المناسب.
- لاآمال عملية الترآيب، اذهب الى "اعادة وضع الغطاء وتوصيل الكابلات".

## **ترآيب خصائص الأمان**

للمساعدة في منع سرقة الأجهزة ومنع الاستخدام غير المرخص به للحاسب الآلي، تكون عندئذ العديد من اختيارات الأمان متاحة. بالاضافة للاقفال الفعلية، يمكن منع الاستخدام غير المصرح به للحاسب الخاص بك بواسطة اقفال البرامج الذي يقوم باقفال لوحة المفاتيح حتى يتم ادخال كلمة سرية صحيحة.

تأكد من عدم تداخل أية أسلاك أمان تقوم بتركيبها مع أسلاك الحاسب الأخرى.

#### **قفل الغطاء**

يكون الحاسب الخاص بك مجهز بحلقة قفل الغطاء والذي يقوم باغلاق غطاء الحاسب الآلي بمجرد ترآيب القفل. يؤدي استخدام قفل الغطاء الذي له الحجم ٥ ملليمتر أو ٣/١٦ بوصة على الأقل الى حماية وتأمين غطاء الحاسب الآلي ومنع احتمالية قيام الأشخاص غير المرخص لهم باستخدام مكونات الحاسب الآلي.

![](_page_43_Figure_2.jpeg)

### **حماية آلمة السرية**

لمنع الاستخدام الغير مرخص للحاسب الخاص بك، يمكنك استخدام برنامج Utility Setup لتحديد آلمة السرية. عند تشغيل الحاسب الخاص بك سيطلب منك ادخال كلمة السرية لالغاء اقفال لوحة المفاتيح للاستخدام العادي.

#### **ما يجب القيام به بعد ذلك**

- للتعامل مع اختيار آخر، اذهب الى الجزء المناسب.
- لاآمال عملية الترآيب، اذهب الى "اعادة وضع الغطاء وتوصيل الكابلات".

## **تغيير البطارية**

يحتوي الحاسب الخاص بك على نوع ذاكرة خاص يقوم بحفظ التاريخ والوقت ومحددات الخصائص الضمنية، مثل تخصيص (توصيف) المنفذ المتوازي. تظل البطارية محتفظة بهذه المعلومات عند ايقاف تشغيل الحاسب.

لا تتطلب البطارية عادة اجراء أية عملية شحن أو صيانة خلال عمرها؛ لكن، لا توجد بطارية تدوم الى الأبد. اذا حدث تلف بالبطارية، سيتم فقد معلومات التاريخ والوقت والتوصيف (متضمنة كلمات السرية). سيتم عرض رسالة خطأ عند تشغيل الحاسب.

ارجع الى " ملاحظات عن بطارية الليثيوم" للحصول على مزيد من المعلومات عن استبدال والتخلص من البطارية.

لتغيير البطارية:

- ١ فم بايقاف تشغيل الحاسب وكل الأجهزة المتصلة به.
- .٢ قم بنزع سلك الكهرباء وازالة الغطاء. ارجع الى "تعريف الأجزاء على لوحة النظام".
	- .٣ قم بتحديد مكان البطارية. ارجع الى "تعريف الأجزاء على لوحة النظام".
- ٤ . اذا تطلب الأمر ، قم بازالة أي موفقات تعوق التوصل للبطارية. لمزيد من المعلومات، ارجع الى تركيب الموفقات.
	- .٥ قم بازالة البطارية القديمة.

![](_page_44_Picture_10.jpeg)

٦ . قم بتركيب البطارية الجديدة.

![](_page_44_Picture_12.jpeg)

- ٧ أعد وضع أي موفقات تم ازالتها للتوصل للبطارية. ارجع الى "تركيب الموفقات" للحصول على التعليمات الخاصة باعادة وضع الموفقات.
	- ٨. ضع الغطاء، وتوصيل كابل الطاقة. ارجع الى "اعادة وضع الغطاء وتوصيل الكابلات".

**ملاحظة:** عند تشغيل الحاسب لأول مرة بعد استبدال البطارية، قد يتم عرض رسالة خطأ. ويعد ذلك طبيعيا بعد استبدال البطارية.

- .٩ قم بتشغيل الحاسب وآل الأجهزة المتصلة به.
- ١٠. استخدم برنامج Setup Utility لتحديد التاريخ والوقت وكلمة السرية. ارجع الى "استخدام برنامج Setup ."Utility

# **ازالة آلمة سرية لا يمكن تذآرها أو تم فقدها (مسح بيانات CMOS(**

ينطبق هذا الجزء على كلمات السرية التي لا يمكن تذكر ها أو تم فقدها. لمزيد من المعلومات عن كلمات السرية التي تم فقدها أو لا يمكن تذكر ها، اذهب الى برنامج Lenovo Care.

لازالة كلمة سرية تم نسيانها:

- .١ قم بازالة الغطاء. ارجع الى "ازالة الغطاء".
- ٢ . قم بايجاد وصلة تخطي Clear CMOS/Recovery Jumper على لوحة النظام. ارجع الى "تعريف الأجزاء على لوحة النظام".
	- .٣ اذا تطلب الأمر، ارجع الى "ترآيب الموفقات" لازالة أية موفقات تعوق التوصل الى وصلة تخطي Clear .CMOS/Recovery
	- .٤ قم بنقل المقبس من الموضع المعتاد (أطراف التوصيل ١ و ٢) لموضع التوصيف أو الصيانة (أطراف التوصيل ٢ و٣) .

**ملاحظة:** اذا آان للوحة النظام طرفين فقط يتم استخدامهم في مسح بيانات CMOS، قم عندئذ باضافة وصلة تخطي للطرفين.

.٥ قم بنقل وصلة التخطي مرة ثانية للموضع القياسي (أطراف التوصيل ١ و ٢).

**ملاحظة:** اذا آان للوحة النظام طرفين يتم استخدامهم في مسح بيانات CMOS، قم بازالة وصلة التخطي من الطرفين.

٦ قم باغلاق غطاء الحاسب وتوصيل كابل الكهرباء. ارجع الى "اعادة وضع الغطاء وتوصيل الكابلات".

## **استبدال الغطاء وتوصيل الكابلات**

بعد التعامل مع الاختيار ات، يجب أن تقوم بتركيب أي أجزاء تم ازالتها واعادة وضع غطاء الحاسب واعادة توصيل الكابلات، متضمنة خطوط التليفون وكابلات الكهرباء. ووفقا للاختيار الذي تم تركيبه، قد تحتاج تأكيد المعلومات المعدلة في برنامج .Setup Utility

لاعادة وضع غطاء الحاسب وتوصيل الكابلات للحاسب الخاص بك:

- ١ . تأكد من أن كل المكونات تم اعادة تجميعها بطريقة صحيحة وأنه لم يتم ترك أي أدوات أو مسامير داخل الحاسب الخاص بك.
	- ٢ قم بازالة أي كابلات قد تعوق اعادة وضع الغطاء.
- .٣ ضع الغطاء على الهيكل بحيث تكون أدلة القضبان الموجودة عند بداية ونهاية الغطاء موجودة على القضبان ثم اضغط على الغطاء حتى يتم تثبيته في مكانه. أدخل المسامير التي تحمي الغطاء.

![](_page_46_Figure_6.jpeg)

- ٤ . قم باعادة توصيل الكابلات الخارجية وكابلات الكهرباء للحاسب. ارجع الى "تركيب اختيارات خارجية".
	- .٥ لتعديل التوصيف، ارجع الى "استخدام برنامج Utility Setup".

# **الفصل .٢ استخدام برنامج Utility Setup**

يتم تخزين برنامج Utility Setup في EEPROM) ذاآرة للقراءة فقط يمكن برمجتها ومحوها الكترونيا) بالحاسب الخاص بك. يتم استخدام برنامج Utility Setup لمشاهدة وتغيير محددات توصيف الحاسب، بصرف النظر عن نظام التشغيل الذي تقوم باستخدامه. لكن، يمكن أن تقوم محددات نظام التشغيل باستبدال أية محددات مشابهة في برنامج Utility Setup.

## **بدء برنامج Utility Setup**

لبدء برنامج Utility Setup، قم بما يلي:

- ١ \_ اذا كان الحاسب الخاص بك تم تشغيله بالفعل عند بدء هذا الاجراء، قم باغلاق نظام التشغيل وايقاف تشغيل الحاسب.
	- .٢ اضغط على المفتاح 1F ثم قم بتشغيل الحاسب. حين تسمع صفارة متكررة، قم باطلاق مفتاح 1F.

#### **ملاحظات:**

- أ. اذا آنت تستخدم لوحة مفاتيح USB ولم يتم عرض برنامج Utility Setup باستخدام هذه الطريقة، اضغط مع التكرار على مفتاح 1F ثم ارفع اصبعك عنه وذلك بدلا من الاستمرار في الضغط عليه عند تشغيل الحاسب الآلي .
	- ب. اذا تم تحديد آلمة سرية المستخدم أو موجه النظام أو المشرف، فلن يتم عندئذ عرض قائمة برنامج Setup Utility الى أن يتم ادخال كلمة السرية. ارجع الى "استخدام كلمات السرية" للحصول على مزيد من المعلومات.

قد يتم بدء Setup Utility آليا عند قيام POST باكتشاف أنه تم از الة أحد الأجهزة أو تركيب جهاز جديد في الحاسب الخاص بك.

### **مشاهدة وتغيير المحددات**

تعرض قائمة برنامج Utility Setup البنود التي تقوم بتعريف الموضوعات الخاصة بتوصيف النظام.

عند التعامل مع قائمة برنامج Utility Setup، يجب أن تقوم باستخدام لوحة المفاتيح. سيتم عرض المفاتيح التي يتم استخدامها لتنفيذ المهام المختلفة أسفل آل شاشة.

## **الخروج من برنامج Utility Setup**

عند الانتهاء من مشاهدة أو تغيير المحددات، اضغط Esc للعودة الى قائمة برنامج Utility Setup) قد يتطلب الأمر الضغط على Esc عدة مرات). اذا آنت تريد حفظ المحددات الجديدة، حدد الاختيار **Setup Exit & Save** قبل الخروج. والا، لن يتم حفظ التغييرات الخاصة بك.

### **استخدام آلمات السرية**

يمكنك استخدام كلمات السرية لاتاحة الأمن للحاسب الخاص بك والبيانات. يوجد نوعين من كلمات السرية: كلمة سرية المستخدم وكلمة سرية موجه النظام أو المشرف. ليس ضروريا تحديد أي كلمة سرية لاستخدام الحاسب الآلي. مع ذلك، اذا قررت تحديد أي كلمة سرية، قم أولا بقراءة الأجزاء التالية.

#### **آلمة سرية المستخدم**

تمنع كلمة سرية المستخدم أي أشخاص غير مصرح لهم من استخدام الحاسب الآلي.

### **تحديد وتغيير وحذف آلمة سرية المستخدم**

لتحديد أو تغيير كلمة سرية المستخدم، قم بتنفيذ ما يلي:

**ملاحظة:** يمكن أن تتكون آلمة السرية من أي مجموعة من الحروف بحد أقصى ثمانية حروف (Z -A أو z-a أو ٩-٠).

- .١ بدء برنامج Utility Setup) ارجع الى "بدء برنامج Utility Setup(".
- .٢ من قائمة برنامج Utility Setup، حدد الاختيار **Password User Set** ثم اضغط على مفتاح Enter.
	- .٣ سيتم عرض مربع حوار آلمة السرية. أدخل آلمة السرية الجديدة، ثم اضغط على مفتاح Enter.
- ٤ \_ عندما يطلب منك تأكيد كلمة السرية، قم بادخالها مرة ثانية. اذا قمت بادخال كلمة السرية بطريقة صحيحة، سيتم عندئذ تغيير ها وتأكيدها.

لحذف كلمة سرية المستخدم التي تم تحديدها من قبل، قم بتنفيذ ما يلي:

**ملاحظة:** عندما يطلب منك ادخال آلمة سرية، يمكنك عندئذ ادخال آلمة سرية المستخدم أو موجه النظام أو المشرف.

- .١ من قائمة برنامج Utility Setup، حدد الاختيار **Password User Set** ثم اضغط على مفتاح Enter. سيتم عرض رسالة تشير الى أنه قد تم الغاء اتاحة كلمة السرية.
	- .٢ اضغط على أي مفتاح للاستمرار.

### **آلمة سرية موجه النظام أو المشرف**

يؤدي تحديد كلمة سرية موجه النظام أو المشرف الى منع الشخص غير المصرح له من تغيير محددات التوصيف. اذا كنت مسئولا عن صيانة المحددات الخاصة بالعديد من الحاسب الآلية، فقد يكون ضروريا تحديد آلمة سرية لموجه النظام أو المشرف.

يعد تحديد كلمة سرية موجه النظام أو المشرف، سيتم عرض الشاشة التي تطلب منك ادخال كلمة السرية في كل مرة تحاول فيها استخدام برنامج Setup Utility. اذا قمت بادخال كلمة سرية غير صحيحة، ستشاهد رسالة خطأ. اذا قمت بادخال كلمة سرية غير صحيحة ثلاث مرات، يجب أن تقوم بايقاف تشغيل الحاسب ثم تشغيله مرة أخرى.

في حالة تحديد كلمة سرية المستخدم أو موجه النظام أو المشرف، يمكنك عندئذ ادخال أي كلمة سرية. مع ذلك، لتغيير محددات التّوصيف، سيكون ضروريا عندئذ استخدام كلمة سرية موجه النظام أو المشرف.

## **تحديد أو تغيير أو حذف آلمة سرية موجه النظام أو المشرف**

لتحديد أو تغيير كلمة سرية موجه النظام أو المشرف، قم بتنفيذ ما يلي:

**ملاحظة:** يمكن أن تتكون آلمة السرية من أي مجموعة من الحروف بحد أقصى ثمانية حروف (Z -A أو z-a أو ٩-٠).

- .١ بدء برنامج Utility Setup) ارجع الى "بدء برنامج Utility Setup(".
- **Set Supervisor** أو **Set Administrator Password** الاختيار حدد ،Setup Utility برنامج قائمة من .٢ **Password** ثم اضغط على مفتاح Enter.
	- .٣ سيتم عرض مربع حوار آلمة السرية. أدخل آلمة السرية الجديدة، ثم اضغط على مفتاح Enter.
- ٤ \_ عندما يطلب منك تأكيد كلمة السرية، قم بادخالها مرة ثانية. اذا قمت بادخال كلمة السرية بطريقة صحيحة، سيتم عندئذ تغيير ها وتأكيدها.

لحذف كلمة سر ية موجه النظام أو المشر ف التي تم تحديدها من قبل، قم بتنفيذ ما يلي:

**ملاحظة:** عندما يطلب منك ادخال آلمة سرية، يكون ضروريا أن تقوم عندئذ بادخال آلمة سرية موجه النظام أو المشرف.

- ا \_ من قائمة برنامج S**et Supervisor ، ح**دد الاختيار **Set Administrator Password أ**و Set **Supervisor ب Password** ثم اضغط على مفتاح Enter. سيتم عرض رسالة تشير الى أنه قد تم الغاء اتاحة آلمة السرية.
	- .٢ اضغط على أي مفتاح للاستمرار.

#### **تحديد جهاز بدء التشغيل**

اذا لم يقم الحاسب الخاص بك ببدء التشغيل (التحميل الأولي) من جهاز مثل القرص المدمج أو القريص أو القرص الثابت آما هو متوقع، استخدم أي من الاجراءات التالية لتحديد جهاز بدء التشغيل.

#### **تحديد جهاز بدء تشغيل مؤقت**

قم بتنفيذ هذه الخطوة لبدء التشغيل من أي جهاز تحميل أولي.

**ملاحظة:** لا يمكن استخدام آل أنواع CDs ومشغلات القرص الثابت في بدء التشغيل (Bootable(.

- .١ قم بايقاف تشغيل الحاسب الخاص بك.
- .٢ اضغط على مفتاح 12F واحتفظ بذلك الوضع ثم قم بتشغيل حاسبك. عند عرض Boot (Menu Device Startup (Menu، أترك مفتاح 12F.
- **ملاحظة:** اذا آنت تستخدم لوحة مفاتيح USB ولم يتم عرض Menu Device Startup باستخدام هذه الطريقة، قم باغلاق الحاسب الآلي ثم اضغط في الحال على مفتاح 12F ثم أترآه بصورة مكررة وذلك الى أن يتم .Startup Device Menu عرض
	- .٣ حدد جهاز بدء التشغيل المطلوب من Menu Device Startup ثم اضغط Enter للبدء.

**ملاحظة:** لن يؤدي تحديد جهاز بدء التشغيل من قائمة Device Startup الى تغيير تسلسل بدء التشغيل بصفة دائمة.

### **تغيير تسلسل جهاز بدء التشغيل**

لمشاهدة أو تغيير تسلسل بدء التشغيل الذي تم توصيفه أو الآلي، قم بما يلي:

- ا. بدء برنامج Setup Utility (ارجع الى "بدء برنامج Setup Utility").
	- .**Advanced BIOS Features** الاختيار حدد .٢
- ٣. حدد تسلسل الأجهزة بالنسبة لـFirst Boot Device و Second Boot Device و Third Boot Device.
	- .٤ اضغط على مفتاح Esc للعودة الى قائمة برنامج Utility Setup.
		- .**Save & Exit Setup** الاختيار حدد .٥

اذا كان قد تم تغيير هذه المحددات وكنت تريد اعادة المحددات المفترضة، اضغط على (N) عند ظهور مربع الحوار Save .and Exit

# **الملحق أ. تحديث برامج النظام**

يحتوي هذا الملحق على معلومات عن تحديث برامج النظام وكيفية الاسترجاع عند عدم نجاح تحديث POST/BIOS.

## **برامج النظام**

تعد *بر امج النظام* هي المستوى الأساسي للبر امج التي تم تحميلها بالحاسب الخاص بك. فهي تتضمن الاختبار الذاتي للتشغيل (POST (وآود النظام الأساسي للمدخلات/المخرجات (BIOS (وبرنامج Utility Setup. يعد POST عبارة عن مجموعة من الاختبارات والاجراءات التي يتم تنفيذها عند تشغيل الحاسب الخاص بك في آل مرة. ويعد BIOS عبارة عن مستوى البرامج التي تقوم بترجمة التعليمات من مستويات البرامج الأخرى الى اشارات الكترونية يمكن أن تتعرف عليها أجهزة الحاسب. يمكنك استخدام برنامج Utility Setup لمشاهدة وتغيير التوصيف واعداد الحاسب الخاص بك.

يحتوي نظام الحاسب الخاص بك على وحدة برامج تس*مى ذاكرة للقراءة فقط يمكن برمجتها ومحوها الكترونيا* (EEPROM، يشار اليها *بالذاكرة الغير متلاشية*)<sub>.</sub> يمكنك أيضا تعديل POST وBIOS وبرنامج Setup Utility بسهولة من خلال بدء تشغيل الحاسب باستخدام قريص التعديل أو من خلال تشغيل برنامج تعديل خاص من نظام التشغيل الخاص بك.

قد تقوم شركة Lenovo باجراء بعض التغييرات والتحسينات على برامج النظام. عند اصدار التعديلات، ستكون متاحة كملفات يمكن تحميلها من خلال شبكة الانترنت (ارجع ال*ي المرجع السريع*). ستكون التعليمات الخاصة باستخدام تحديثات برامج النظام متاحة في ملف txt. الذي يتم تضمينه مع ملفات التحديث. بالنسبة لمعظم الموديلات، يمكنك تحميل برنامج التعديل لتكوين قريص تعديل-برامج-النظام (تحديث) أو برنامج تعديل يمكن تشغيله من نظام التشغيل.

## **تحديث (تعديل) BIOS من القريص**

- .١ أدخل قريص تحديث (تعديل) برنامج النظام في وحدة تشغيل القريص (A drive (في الحاسب الآلي الخاص بك. تتوافر التعديلات الخاصة بالبرنامج على موقع /support/com.lenovo.www://http المتاح على World .Wide Web
- ٢ \_ قم بتشغيل الحاسب الآلي. اذا كان قد تم تشغيله بالفعل، يجب أن تقوم بايقاف تشغيله ثم تشغيله مرة أخرى. ستبدأ عملية التعديل.
	- .٣ اتبع التعليمات الموجودة على الشاشة لاتمام عملية التعديل.

# **الملحق ب. أوامر المودم اليدوية**

يعرض الجزء التالي الأوامر الخاصة ببرمجة المودم الخاص بك يدويا.

يتم الموافقة على الأوامر بواسطة المودم أثناء تواجده في نمط Mode Command. يكون المودم الخاص بك في نمط Mode Command حتى تقوم بالاتصال بأحد الأرقام وبدء الاتصال. يمكن ارسال الأوامر الى المودم الخاص بك من حاسب شخصي يقوم بتشغيل برامج الاتصال أو أية أجهزة طرفية أخرى.

آل الأوامر التي يتم ارسالها الى المودم يجب أن تبدأ بالأمر **AT** وتنتهي بالأمر**ENTER**. يمكن ادخال آل الأوامر بحروف علوية أو سفلية وليس الاثنين معا. لتسهيل قراءة سطر الأمر، يمكن ادراج مسافات بين الأوامر. اذا قمت بحذف معامل من أحد الأوامر التي تتطلب وجود معامل، يكون ذلك مثل تحديد معامل بالقيمة .**0**

مثال:

#### **ATH [ENTER]**

## **أوامر AT الأساسية**

![](_page_55_Picture_556.jpeg)

في الكشوف التالية، يتم طباعة آل المحددات المفترضة بخط نص **عريض**.

![](_page_56_Picture_558.jpeg)

# **أوامر AT الممتدة**

![](_page_57_Picture_606.jpeg)

![](_page_58_Picture_644.jpeg)

# **MNP/V.42/V.42bis/V.44 أوامر**

![](_page_58_Picture_645.jpeg)

# **Fax Class 1 أوامر**

![](_page_59_Picture_375.jpeg)

# **Fax Class 2 أوامر**

![](_page_59_Picture_376.jpeg)

![](_page_60_Picture_392.jpeg)

# **أوامر الصوت**

![](_page_60_Picture_393.jpeg)

**ملحوظة للمستخدمين في سويسرا:**

اذا لم يتم ايقاف تشغيل Taxsignal لخط تليفون Swisscom الخاص بك، قد يحدث عطل في المودم. يمكن أن يتم تصحيح العطل باستخدام مرشح بالمحددات التالية:

Telekom PTT SCR-BE Taximpulssperrfilter-12kHz PTT Art. 444.112.7 Bakom 93.0291.Z.N

# **الملحق ج. تنظيف الفأرة**

يتيح هذا الملحق تعليمات عن كيفية تنظيف الفأرة. سيكون الاجراء مختلفا وفقا لنوع الفأرة الخاصة بك.

## **تنظيف الفأرة الضوئية**

اذا واجهتك بعض المشاكل بالفأرة الضوئية الخاصة بك، قم بفحص ما يلي:

- .١ لف موضع الفأرة والنظر بعناية في منطقة العدسة.
	- أ. قم بفصل الفأرة الضوئية الخاصة بك.
- ب. في حالة وجود تلطيخ في العدسة، قم بتنظّيف المنطقة برفق بممسحة قطنية مرشحة.
	- ت. في حالة وجود بعض البقايا في العدسة، قم بنفخ البقايا برفق بعيدا عن المنطقة.
- ٢ . فحص السطح الذي يتم استخدام الفأرة عليه. اذا كان لديك نموذج أو صورة معقدة جدا أسفل الفأرة، سيكون من الصعب أن يقوم (Digital Signal Processor (DSP بتحديد التغيير ات في موضع الفأرة.

## **تنظيف فأرة ذات آرة**

اذا لم يتحرك المؤشر على الشاشة بسهولة مع الفأرة، يجب أن تقوم بتنظيف الفأرة.

**ملاحظة:** قد تكون الصورة التوضيحية التالية مختلفة قليلا عن الفأرة الخاصة بك.

![](_page_63_Figure_12.jpeg)

لتنظيف فأرة ذات كرة:

- .١ قم بايقاف تشغيل الحاسب الخاص بك.
- .٢ قم بلف الفأرة، بحيث يصبح جانبه العلوي لأسفل، وأنظر بعناية في قاعها. قم بلف الحلقة الحاجزة **1** الى موضع الفتح بحيث يتم ازالة الكرة.
	- .٣ ضع يدك على الحلقة الحاجزة والكرة **2** ، ثم قم بلف الفأرة، بحيث يصبح جانبها العلوي لأعلى، بحيث تسقط الحلقة الحاجزة والكرة في يدك.
		- .٤ قم بغسل الكرة في ماء صابوني دافئ ثم تجفيفها بقماش نظيف. قم بالنفخ في موضع حجز الكرة **4** لازالة الغبار والنسيج الكتاني.
	- .٥ يجب التأآد من عدم تراآم أتربة على الأسطوانات البلاستيكية **3** الموجودة في المكان المخصص للكرة. عادة ما تظهر هذه الأتربة المتراكمة على شكل شريط في منتصف الأسطوانات.
- ٦ . اذا كانت هناك أتربة على الأسطوانات، قم بتنظيفها بمسحة قطن تم نقعها في كحول الآيزوبروبيل (للتلميع والتنظيف). قم بلف الأسطوانات باصبعك والاستمرار في مسحها حتى يتم ازالة الأتربة. تأآد من أن هذه الأسطوانات مازالت موجودة في قنواتها بعد القيام بتنظيفها.
	- .٧ قم بازالة أية ألياف من قطعة القماش قد تبقى على الأسطوانات.
		- .٨ قم باعادة الكرة والحلقة الحاجزة الى مكانها.
			- .٩ قم باعادة تشغيل الحاسب الخاص بك

## **الملحق د. ملاحظات**

قد لا تتيح شركة Lenovo المنتجات أو الخدمات أو الخصائص الموضحة في هذه الوثيقة في كل البلاد. استشر ممثل خدمة Lenovo المحلي للحصول على معلومات عن المنتجات والخدمات المتاحة حاليا في المنطقة الخاصة بك. آما أن الاشارة الى منتجات أو برامج أو خدمات Lenovo لا يعني أنه لابد من استخدام منتجات أو برامج أو خدمات Lenovo. يمكن استخدام أي منتج أو برنامج أو خدمة معادلة وظيفيا بشرط ألا تتعارض مع أي حق من حقوق الملكية الفكرية الخاصة بشرآة Lenovo. من ناحية أخرى، يكون المستخدم مسئولا عن تقييم والتحقق من عمليات تشغيل 'أي منتج أو برنامج أو خدمة أخرى.

قد يكون لدى شركة Lenovo براءات اختراع لتطبيقات مسجلة أو لم يتم تسجيلها بعد تغطي الموضوع الخاص بهذه الوثيقة. لا يمنحك اقتناء هذه الوثيقة أي ترخيص لتلك التطبيقات. يمكنك ارسال أي استفسار عن التر اخيص كتابة الى:

*Lenovo (United States), Inc* . *500 Park Offices Drive, Hwy. 54 Research Triangle Park, NC 27709 U.S.A* . *Attention: Lenovo Director of Licensing*

تقوم LTD GROUP LENOVO بتقديم هذه الوثيقة "آما هي" بدون أي ضمانات من أي نوع، صريحة أو ضمنية، متضمنة ولكن غير قاصرة على، الضمانات الموضحة الخاصة بعدم الانتهاك أو القابلية للشراء للملائمة لغرض معين. لا تسمح بعض السلطات القضائية بالتنازل الصريح أو الضمني عن حقوق الضمان في بعض المعاملات، لذلك، قد لا ينطبق هذا البيان عليك.

قد تتضمن هذه المعلومات أخطاء فنية أو مطبعية. يتم اجراء تغييرات دوريا على المعلومات المتضمنة هنا، وستظهر هذه التغييرات في الطبعات الجديدة من هذا الكتاب. يمكن أن تقوم شرآة Lenovo باجراء تحسينات و/أو تعديلات على المنتجات و/أو البرامج الموضحة في هذا الكتاب في أي وقت بدون سابق انذار.

المنتجات الموضحة في هذه الوثيقة لا يقصد استخدامها في تطبيقات الاعداد أو تطبيقات الدعم الأخرى حيث يمكن أن ينتج عن قصور الأداء تعرض الأشخاص للاصابة أو الموت. لا تقوم المعلومات المتضمنة في هذه الوثيقة بالتأثير على أو تغيير ضمانات أو محددات منتج Lenovo. لا يعد أي شيء في هذه الوثيقة ترخيص صريح أو ضمني أو تعويض تحت حقوق الملكية الفكرية لشركة Lenovo أو الطرف الثالث. كل المعلومات المتضمنة في هذه الوثيقة تم الحصول عليها في بيئات تشغيل معينة ويتم عرضها كتوضيح. قد تختلف النتائج التي يتم الحصول عليها في بيئات التشغيل الأخرى.

قد تستخدم شركة Lenovo أو تقوم بتوزيع أي معلومات يقوم المستخدم باتاحتها بأي طريقة تراها مناسبة بدون الالتزام بأي تعهد للمستخدم.

تعتبر أي اشارة في هذا الكتاب لمواقع خلاف مواقع شرآة Lenovo للعلم فقط، ولا تشير بأي حال من الأحوال لدعم هذه المواقع. لا تعتبر المواد التي توجد في هذه المواقع جزء من المواد الخاصة بمنتج Lenovo هذا، ويتم استخدام هذه المواقع على مسئوليتك الخاصة.

تم الحصول على بيانات الأداء المحددة هنا في بيئة تشغيل يتم التحكم فيها. لذلك، قد تختلف النتائج التي يتم الحصول عليها في بيئات التشغيل الأخرى. قد تكون بعض القياسات تمت بأنظمة تحت التطوير ولا يوجد أي ضمان أن هذه القياسات ستكون مماثلة في الأنظمة المتاحة بصفة عامة. بالاضافة لذلك، قد يتم تقدير بعض القياسات من خلال الاستنتاجات. قد تختلف النتائج الفعلية. يجب على مستخدمي هذه الوثيقة التأآد من البيانات المناسبة لبيئة التشغيل الخاصة بهم.

## **الملاحظة الخاصة بمخرجات التليفزيون**

تنطبق الملاحظات التالية على الموديلات التي تحتوي على خاصية مخرجات التليفزيون التي يتم ترآيبها بجهة التصنيع.

يقوم هذا المنتج بدمج تقنية حماية حقوق النشر التي تم حمايتها بواسطة المطالبات القضائية لبعض براءات اختراع الولايات .<br>المتحدة وحقوق الملكية الفكرية الأخرى المملوكة بواسطة شركة Macrovision Corporation ومالكي الحقوق الأخرى. يجب أن يكون استخدام تقنية حماية حقوق النشر هذه تم ترخيصه بواسطة Corporation Macrovision، وخاص بالاستخدام المنزلي واستخدامات المشاهدة المحدودة الأخرى الا اذا تم الترخيص بخلاف ذلك بواسطة Corporation Macrovision. غير مسموح بفك التجميع أو عكس الترتيب.

### **علامات تجارية**

يعد آل من Lenovo و Logo Lenovo عبارة عن علامات تجارية لشرآة Lenovo في الولايات المتحدة أو البلاد الأخرى أو كلاهما.

تعد المصطلحات التالية عبارة عن علامات تجارية لشركة .International Business Machines CO في الولايات المتحدة أو البلاد الأخرى أو كلاهما:

IBM (used under license) Wake on LAN

يعد كل من Microsoft وWindows عبارة عن علامات تجارية لشركة Microsoft Corporation في الولايات المتحدة أو البلاد الأخرى أو كلاهما.

يعد كل من Intel وCeleron وPentium عبارة عن علامات تجارية لشركة Intel Corporation في الولايات المتحدة أو البلاد الأخرى أو كلاهما.

يعد Linux عبارة عن علامة تجارية لشركة Linus Torvalds في الولايات المتحدة أو البلاد الأخرى أو كلاهما.

قد تكون أسماء الشر كات أو المنتجات أو الخدمات الأخرى علامات تجارية أو علامات خدمة لآخرين.

![](_page_68_Picture_0.jpeg)

Part Number: 41T3754

Printed in USA

![](_page_68_Picture_3.jpeg)